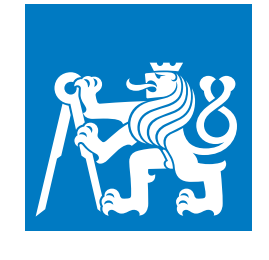

**ČESKÉ VYSOKÉ UČENÍ TECHNICKÉ V PRAZE**

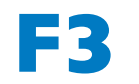

**F3 Fakulta elektrotechnická Katedra Telekomunikace**

**Bakalářská práce**

# **Monitor teploty a vlhkosti vzduchu s výstupem na displej realizovaný pomocí přípravku DE10-Lite a jazyka VHDL**

**Michal Rieger Elektronika a Komunikace**

**Květen 2024 Vedoucí práce: Ing. Pavel Lafata, Ph.D.**

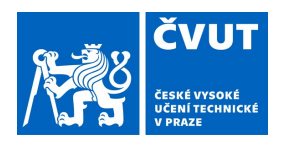

# ZADÁNÍ BAKAI ÁŘSKÉ PRÁCE

#### I. OSOBNÍ A STUDIJNÍ ÚDAJE

Příjmení: **Rieger**  Jméno: Michal

Osobní číslo: 507327

Fakulta/ústav: Fakulta elektrotechnická

Zadávající katedra/ústav: Katedra telekomunikační techniky

Studiiní program: Elektronika a komunikace

#### II. ÚDAJE K BAKALÁŘSKÉ PRÁCI

Název bakalářské práce:

Monitor teploty a vlhkosti vzduchu s výstupem na displej realizovaný pomocí přípravku DE10-Lite a jazyka VHDL

Název bakalářské práce anglicky:

#### Air Temperature and Humidity Monitor with Display Output Using DE10-Lite Kit in VHDL

Pokyny pro vypracování:

Seznamte se s přípravkem DE10-Lite (FPGA MAX10) a jeho obsluhou pomocí jazyka VHDL. K přípravku připojte alespoň 2 dostupné digitální senzory teploty a vlhkosti vzduchu, např. DS18B20, DHT22, DHT11 ai. dostupné. Využijte rovněž ovládací prvky přípravku – přepínače, tlačítka, segmentový displej. Dále navrhněte a realizujte připojení znakového displeje k přípravku pro zobrazování naměřených hodnot, nebo využijte VGA výstup pro připojení externího monitoru. Vytvořte VHDL kódy a knihovny pro ovládání čidel a senzorů a vyčítání naměřených veličin. Využiite segmentový displej jako pomocný způsob zobrazení naměřených hodnot. Hlavní zobrazení realizujte pomocí samostatného znakového displeje nebo externího VGA monitoru. Využiite také přepínače a tlačítka na přípravku pro přepínání zobrazených hodnot a výběr čidla. K přípravku připojte jednoduchý piezo měnič a využijte jej jako jednoduchý alarm pro případ, že dojde k překročení hodnoty měřené veličiny mimo nastavený interval (např. teploty apod.). Výstupem projektu budou VHDL kódy a knihovny pro ovládání různých čidel pomocí přípravku DE10-Lite a zobrazení hodnoty na segmentovém displeji i samostatném znakovém displeji

Seznam doporučené literatury:

[1] Lafata, P. - Hampl, P. - Pravda, M.: Digitální technika, 1. vyd. Praha: Česká technika - nakladatelství ČVUT, 2011, 164 s. ISBN 978-80-01-04914-3.

[2] Pinker, J. - Poupa, M.: Číslicové systémy a jazyk VHDL. Praha : BEN - technická literatura, 2006. 349 s. ISBN 80-7300-198-5.

[3] Ashender, P., J.: The VHDL Cookbook [online]. Dostupné z:

https://tams-www.informatik.uni-hamburg.de/vhdl/doc/cookbook/VHDL-Cookbook.pdf.

[4] Terasic: DE10-Lite User Manual [online]. Dostupné z:

https://www.intel.com/content/dam/www/programmable/us/en/portal/dsn/42/doc-us-dsnbk-42-2912030810549-de10-lite-user-manu al.pdf

Jméno a pracoviště vedoucí(ho) bakalářské práce:

Ing. Pavel Lafata, Ph.D. katedra telekomunikační techniky FEL

Jméno a pracoviště druhé(ho) vedoucí(ho) nebo konzultanta(ky) bakalářské práce:

Datum zadání bakalářské práce: 02.02.2024

Termín odevzdání bakalářské práce: 24.05.2024

Platnost zadání bakalářské práce: 21.09.2025

Ing. Pavel Lafata, Ph.D. podpis vedoucí(ho) práce

podpis vedoucí(ho) ústavu/katedry

prof. Mgr. Petr Páta, Ph.D. podpis děkana(ky)

## III. PŘEVZETÍ ZADÁNÍ

Student bere na vědomí, že je povinen vypracovat bakalářskou práci samostatně, bez cizí pomoci, s výjimkou poskytnutých konzultací.<br>Seznam použité literatury, jiných pramenů a jmen konzultantů je třeba uvést v bakalářské p

Datum převzetí zadání

Podpis studenta

## **Poděkování / Prohlášení**

Rád bych poděkoval svému vedoucímu práce Ing. Pavlu Lafatovi, PhD. za vedení práce, pomoc při řešení problémů a zapůjčení hardweru potřebného k realizaci práce. Nakonec bych rád poděkoval své rodině a přátelům, kteří mě při studiu podporují.

Prohlašuji, že jsem předloženou práci vypracoval samostatně a že jsem uvedl veškeré použité informační zdroje v souladu s Metodickým pokynem o dodržování etických principů při přípravě vysokoškolských závěrečných prací.

........................................

## **Abstrakt / Abstract**

Tato bakalářská práce se zabývá návrhem a realizací monitoru teploty a vlhkosti v jazyce VHDL s využitím přípravku DE10-Lite. První část práce se věnuje teoretickému rozboru klíčových technologií a komponent, jako jsou jazyk VHDL, FPGA technologie, sběrnice 1-Wire a Aosong 1-Wire, senzory DS18B20 a DHT11 a znakový LCD displej s řadičem HD44780. V praktické části jsou podrobně popsány vytvořené kódy v jazyce VHDL, které byly hlavním cílem této práce.

Výsledkem této práce je plně funkční systém, který monitoruje a zobrazuje aktuální hodnoty teploty a vlhkosti na znakovém LCD displeji a sedmisegmentových displejích přípravku DE10-Lite. Systém také umožňuje pomocí přepínačů a tlačítek na přípravku nastavovat mezní hodnoty teploty a vlhkosti. Pokud jsou tyto mezní hodnoty překročeny, je spuštěn zvukový alarm.

**Klíčová slova:** FPGA, VHDL, DS18B20, DHT11, LCD displej, 1-Wire, Terasic DE10-Lite

This bachelor's thesis focuses on the design and implementation of a temperature and humidity monitor using the VHDL language and the DE10-Lite board. The first part of the thesis is dedicated to the theoretical analysis of key technologies and components, such as the VHDL language, FPGA technology, 1-Wire and Aosong 1-Wire buses, DS18B20 and DHT11 sensors, and a character LCD display with an HD44780 controller. The practical part provides a detailed description of the VHDL code developed, which was the main goal of this work.

The result of this work is a fully functional system that monitors and displays the current values of temperature and humidity on a character LCD display and the seven-segment displays of the DE10-Lite board. The system also allows the user to set threshold values for temperature and humidity using the switches and buttons on the board. If these threshold values are exceeded, an audible alarm is triggered.

**Keywords:** FPGA, VHDL, DS18B20, DHT11, LCD display, 1-Wire, Terasic DE10-Lite

## **Obsah /**

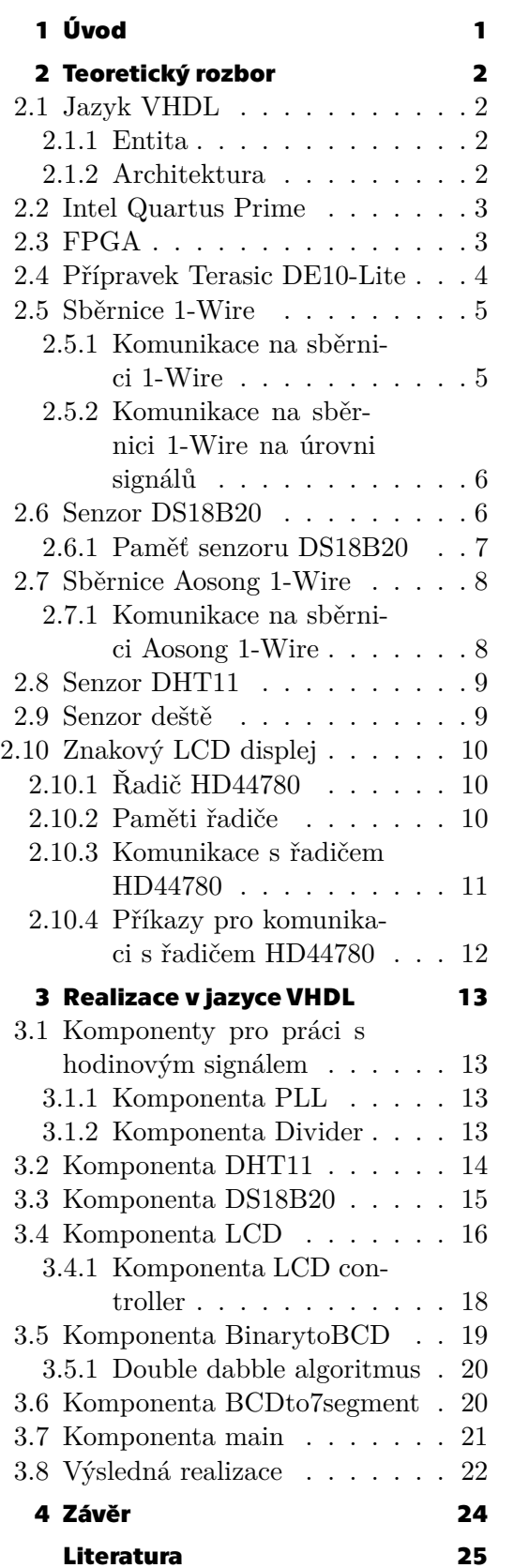

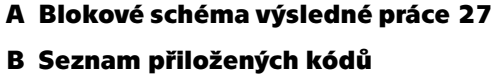

**v jazyce VHDL [28](#page-35-1)**

## **Tabulky / Obrázky**

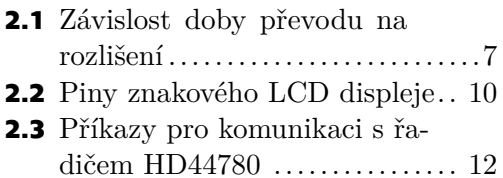

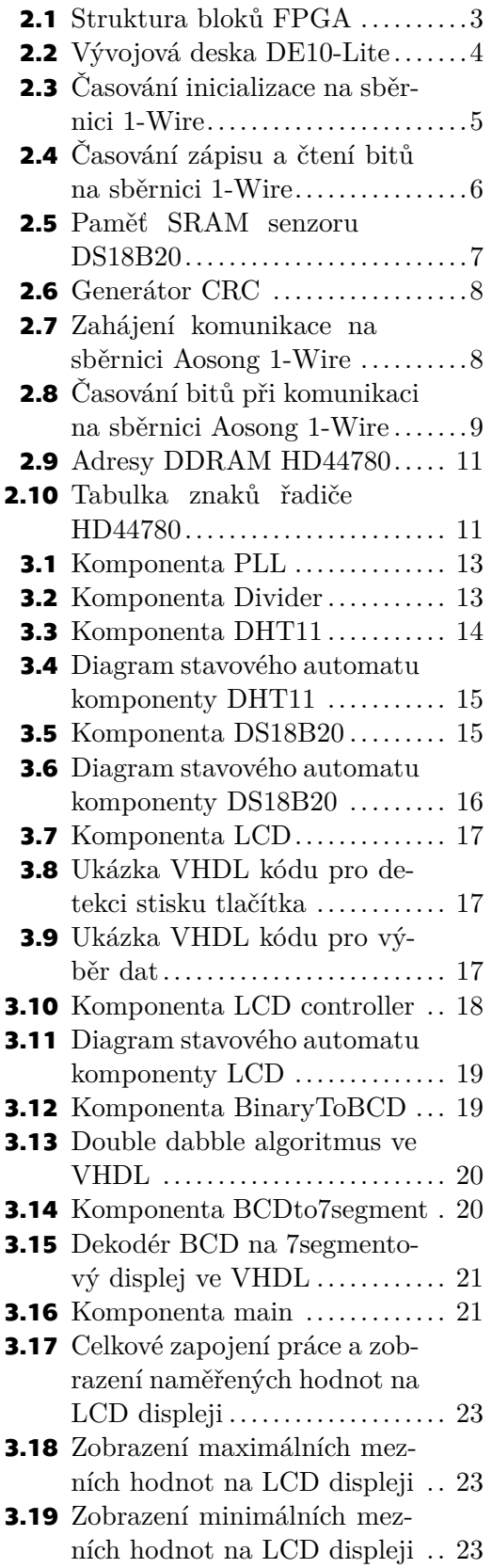

<span id="page-8-1"></span><span id="page-8-0"></span>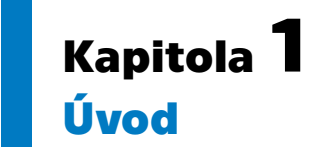

V posledních letech se technologie FPGA (Field Programmable Gate Array) stává stále důležitější součástí digitálních systémů díky své flexibilitě, vysokému výkonu a možnosti paralelního zpracování dat. Hlavní výhodou FPGA je, že umožňují snadný a rychlý vývoj systémů s konkrétními požadavky. Oproti mikrokontrolérům poskytují větší flexibilitu a ve srovnání s aplikačně specifickými integrovanými obvody mají nižší počáteční náklady a nabízejí možnost rekonfigurace, což vede ke zkrácení doby vývoje systému.

Tato práce je zaměřena na implementaci monitorovacího systému teploty a vlhkosti vzduchu s výstupem na displej, který je realizován pomocí přípravku DE10-Lite a programovacího jazyka VHDL (VHSIC Hardware Description Language, kde zkratka VH-SIC představuje Very High Speed Integrated Circuits).

Jedním z cílů této práce je seznámit se s vývojovým přípravkem Terasic DE10-Lite a jeho obsluhou pomocí jazyka VHDL. Hlavním cílem je vytvořit knihovny pro ovládání připojených senzorů DHT11, DS18B20 a senzoru deště. A pro zobrazení hodnot na sedmisegmentových displejích a znakovém LCD displeji.

# <span id="page-9-1"></span><span id="page-9-0"></span>**Kapitola2 Teoretický rozbor**

## <span id="page-9-2"></span>**2.1 Jazyk VHDL**

Jazyk VHDL slouží k popisu a simulaci digitálních integrovaných obvodů. Řadíme ho do skupiny popisovacích jazyků, do kterých patří dále například Verilog. Jazyk vznikl v rámci programu VHSIC armády USA na začátku 80. let 20. století. První varianta jazyku byla publikována v roce 1985 a od té doby bylo vydáno mnoho standardů, které nesou označení IEEE (Institute of Electrical and Electronics Engineers) [\[1–](#page-32-1)[2\]](#page-32-2).

Kód napsaný v jazyce VHDL musí být syntetizovatelný. To znamená, že překladač musí být schopný převést kód na zapojení logických členů a hradel. Dále je vždy při psaní VHDL kódu nutné uvažovat pro jaký obvod je program vytvářen. Ačkoliv by měl být jazyk univerzální, můžou se u programovatelných polí vyskytovat omezení, která jsou dána jejich hardwerovou realizací[[1](#page-32-1)].

Při vytváření kódu v jazyce VHDL je možné rozdělit program do menších bloků, které se nazývají komponenty. Výsledný obvod pak můžeme složit z komponent, které navzájem propojíme signály. Funkci signálu lze přirovnat k funkci vodiče v číslicovém systému. Základní strukuturu komponenty tvoří entita a architektura.

#### <span id="page-9-3"></span>**2.1.1 Entita**

Entita je v jazyce VHDL označení pro výsledný navrhovaný obvod. Každá entita má název, deklaraci portů (vstupů a výstupů obvodu) a popis funkce entity. Základními typy portů jsou:

- **.** IN vstupní port
- **.** OUT výstupní port
- **.** INOUT vstupně/výstupní port
- **.** BUFFER výstupní port s možností čtení

#### <span id="page-9-4"></span>**2.1.2 Architektura**

Druhou základní částí entity po deklaraci jejích portů je tzv. architektura. Ta obsahuje vlastní popis entity. Architektura může být popsána několika způsoby v závislosti na úrovni abstrakce, kterou chceme použít. Tyto úrovně abstrakce mohou být následující:

- **.** Behaviorální popis Jedná se o nejvyšší úroveň abstrakce. Obvod je popsán z hlediska funkce a jeho chování. Výhodou je rychlost zápisu kódu, jednoduchost a flexibilita. Nevýhodou je, že nad procesem syntézy a implementace máme pouze malou kontrolu. Nedokážeme tak ovlinit složení a zapojení samotného obvodu.
- **.** Dataflow (RTL-Register Transfer Logic) popis RTL popis je o úroveň nižší stupeň abstrakce než Behaviorální popis. Výstupní funkce obvodu lze popsat pomocí Booleových rovnic. Výhoda je větší kontrola nad syntézou a implementací obvodu než při behaviorálním popisu. Nevýhodou však zůstává omezená kontrola nad detailní syntézou a implementací, protože známe pouze složení obvodu na úrovni bloků a logických hradel, nikoliv přesné zapojení.

<span id="page-10-1"></span>**.** Strukturální popis – Jedná se o nejnižší úroveň abstrakce. Při popisu známe přesné zapojení obvodu a jeho složení z jednotlivých logických hradel. Výhodou je naprostá kontrola nad syntézou a implementací obvodu. Nevýhodou je nejvyšší náročnost na vytvoření kódu a také nejmenší flexibilita, kdy i při malé změně může být potřeba změnit podstatnou část kódu.

#### <span id="page-10-0"></span>**2.2 Intel Quartus Prime**

Intel Quartus Prime je software pro navrhování programovatelných logických zařízení od společnosti Intel. Tento software obsahuje vše potřebné pro analýzu a syntézu HDL návrhů, což zahrnuje zadání návrhu, syntézu až po optimalizaci, ověření a simulaci[[3](#page-32-3)]. Quartus Prime obsahuje implementaci VHDL a Verilog pro popis hardwaru.

Program je dostupný ve více verzích. V této práci je použita verze Intel Quartus Prime Lite, verze je bezplatná a vhodná pro studijní účely nebo pro menší vývojáře. Ve verzi Lite je možné kompilovat a programovat pouze omezené množství zařízení. V práci je použito zařízení z rodiny Intel MAX 10, která je ve verzi Lite podporována.

### <span id="page-10-2"></span>**2.3 FPGA**

FPGA neboli programovatelné hradlové pole je digitální obvod, který se skládá z logických bloků. Tyto bloky jsou nejčastěji uspořádány maticově a navzájem propojeny vodiči. Nejčastěji se logický blok skládá z vyhledávacích tabulek LUT (Look up table), klopných obvodů typu D, multiplexorů a sběrnice mezi nimi, tyto bloky můžeme označit jako univerzální. Dále FPGA běžně obsahují bloky I/O (vstupně/výstupní), bloky fázových závěsů PLL (Phased locked loop) a pro správu hodinového signálu, bloky pamětí RAM (Random Access Memory) a násobičky. Propojení mezi jednotlivými logickými bloky závisí na programovatelných maticových přepínačích. Konstrukce FPGA je zobrazena na obrázku [2.1.](#page-10-3) Hradlová pole lze programovat pomocí popisovacích jazyků (VHDL, Verilog).[[1](#page-32-1)–[2](#page-32-2)]

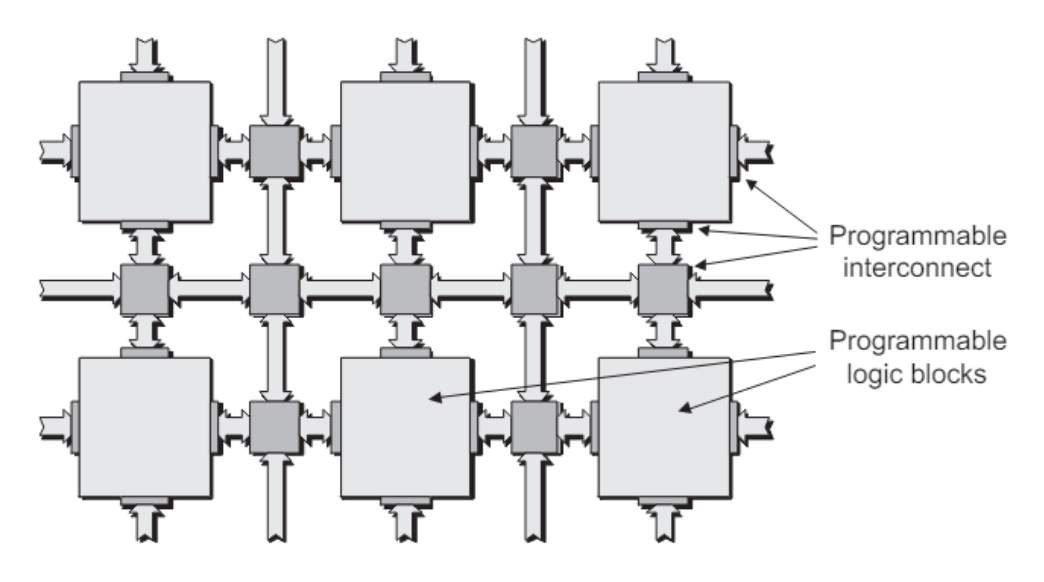

<span id="page-10-3"></span>**Obrázek 2.1.** Struktura bloků FPGA [\[2\]](#page-32-2)

Hradlová pole zaujímají střední cestu mezi PLD (Programmable Logic Device) a ASIC (Application Specific Integrated Circuit), protože jejich funkčnost může být <span id="page-11-1"></span>přizpůsobena v terénu podobně jako u PLD, ale mohou obsahovat miliony logických hradel a být použity k implementaci extrémně velkých a složitých funkcí, které dříve byly realizovatelné pouze pomocí ASIC[[2](#page-32-2)].

Často se používají k návrhu prototypů ASIC nebo jako hardwarová platforma, na které se ověřuje fyzická implementace nových algoritmů. Dále může být výhodou paralelní zpracovávání dat. Oproti běžným procesorům, které zpracovávají sekvenčně jednotlivé instrukce, se v FPGA vytvoří reálná hardwarová spojení a můžou zpracovávat data co nejefektivněji.

#### <span id="page-11-0"></span>**2.4 Přípravek Terasic DE10-Lite**

Je to vývojová deska od firmy Terasic. Představuje robustní hardwarovou platformu postavenou kolem FPGA Altera MAX 10M50DAF484C7G. FPGA obsahuje 50 000 programovatelných logických prvků, 1 638 Kbit paměti M9k, 5 888 Kbit uživatelské flash paměti, 4 fázové závěsy, 2 integrované ADC a 144 násobiček.[[4](#page-32-4)]

Kromě FPGA je deska vybavena 64 MB SDRAM (Synchronous Dynamic Random Access Memory), 40 GPIO (General Purpose Input/Output) konektory, rozšiřujícím konektorem Arduino UNO R3 s 6 analogovými vstupy a akcelerometrem. K desce je možné připojit externí displej přes VGA (Video Graphics Array) konektor. Dále ve spodní časti desky nalezneme 10 LED, 10 přepínačů, 2 tlačítka a 6 7segmentových displejů. Pro naprogramování desky je zde zabudovaný programátor USB blaster. Na obrázku [2.2](#page-11-2) lze vidět desku DE10-Lite s popisem jednotlivých částí.

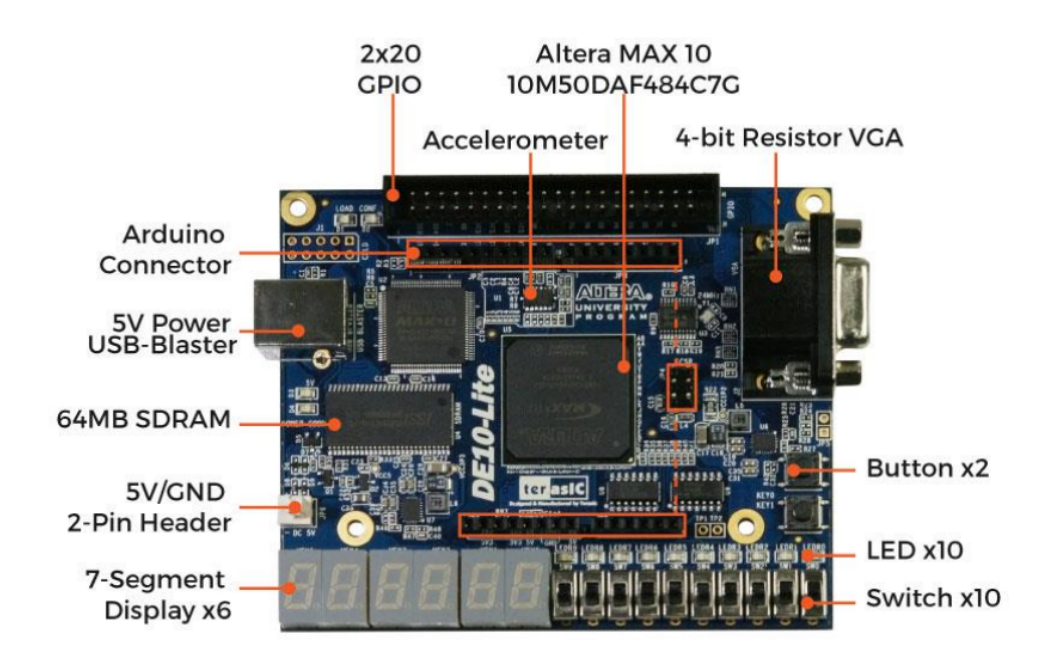

<span id="page-11-2"></span>**Obrázek 2.2.** Vývojová deska DE10-Lite[[4\]](#page-32-4)

## <span id="page-12-1"></span><span id="page-12-0"></span>**2.5 Sběrnice 1-Wire**

1-Wire je sériová obousměrná half-duplex sběrnice, která byla navržena firmou Dallas Semiconductor. Její zapojení je možné provést pouze s jedním datovým vodičem a jednou společnou zemí. Jedná se o sběrnici s otevřeným kolektorem, což znamená že je připojena přes rezistor na napájecí napětí a její klidový stav je logická 1. Řídicí obvod, který se nazývá master, iniciuje a řídí komunikaci s jedním nebo více podřízenými zařízeními. Tato zařízení se nazývají slave. Každé slave zařízení má unikátní 64bitovou adresu, která umožňuje zapojení více zařízení slave na stejné 1-Wire sběrnici. Nejmenších 8 bitů obsahuje adresu rodiny zařízení, následujících 48 bitů obsahuje unikátní sériovou adresu a 8 nejvýznamějších bitů obsahuje CRC (Cyclic Redundancy Check) [[5](#page-32-5)–[6](#page-32-6)].

#### <span id="page-12-2"></span>**2.5.1 Komunikace na sběrnici 1-Wire**

Každá komunikace je zahájena resetovacím pulzem, který stáhne sběrnici do logické 0 po dobu nejméně 480  $\mu$ s, následně sběrnici uvolní a odpor vrátí sběrnici do logické 1. Pokud je na sběrnici zařízení slave, reaguje na vzestupnou hranu přítomnostním pulzem a po prodlevě 15–60  $\mu$ s stáhne sběrnici do logické 0 na dobu 60–240  $\mu$ s. Průběh signálu je vidět na obr. [2.3](#page-12-3).

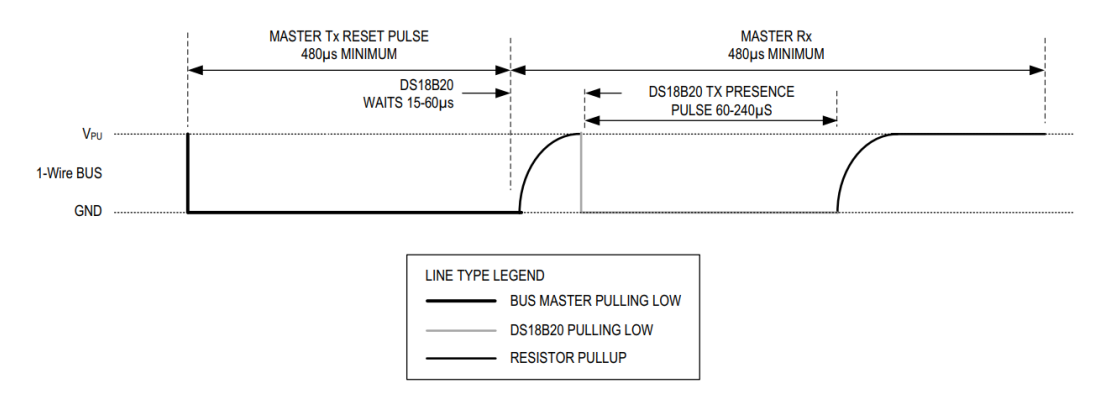

<span id="page-12-3"></span>**Obrázek 2.3.** Časování inicializace na sběrnici 1-Wire[[6\]](#page-32-6)

Poté co master detekuje přítomnostní pulz, může poslat zařízení slave ROM (Read- -Only Memory) příkaz. ROM příkazy bývají podobné pro všechna zařízení, která komunikují po 1-Wire sběrnici.

Když Master úspěšně odešle ROM příkaz zařízení slave, se kterým chce komunikovat, může následně poslat funkční příkaz. Funkční příkazy se mohou pro každé zařízení lišit. V této práci jsou dále uvedeny příkazy pro senzor DS18B20. Všechny příkazy pro komunikaci se senzorem DS18B20 jsou uvedeny zde[[6](#page-32-6)].

- **.** Read ROM [33h] Master přečte 64bitovou adresu slave zařízení. Tento příkaz může být použit pouze, když je jedno zařízení na sběrnici, jinak dojde ke kolizi dat.
- **.** Match ROM [55h] Po odeslání tohoto příkazu, jenž je následován 64bitovou adresou, odpoví pouze zařízení slave, které má shodnou 64bitovou adresu.
- **.** Skip ROM [CCh] Tímto příkazem může master adresovat všechna zařízení na sběrnici, aniž by musel posílat adresu zařízení. Také se dá tento příkaz použít, pokud je na sběrnici pouze jedno slave zařízení, aniž bychom museli pracovat s jeho adresou.
- **.** Convert T [44h] Po tomto příkazu se provede převod teploty. Když je převod dokončen, dojde k uložení teplotních dat do 2bytového registru v paměti scratchpad. Pokud je senzor napájen externím zdrojem, může master po příkazu číst sběrnici,

<span id="page-13-1"></span>*2. Teoretický rozbor* **........................................**

když je převod u konce na sběrnici bude logická 1. Pokud je senzor napájen parazitně ze sběrnice, musí master po dobu konverze nastavit sběrnici do logické 1. Minimální doba převodu závisí na nastaveném rozlišení senzoru, závislost je uvedena v tabulce [2.1](#page-14-2).

**.** Read Scratchpad [BEh] – Master přečte data z paměti scratchpad. Data budou poslána od nejnižšího bitu po nejvyšší bit. Master může přenos dat kdykoliv ukončit, pokud je potřeba pouze část dat ze scratchpad.

#### <span id="page-13-0"></span>**2.5.2 Komunikace na sběrnici 1-Wire na úrovni signálů**

Master zapisuje příkazy nebo čte data ze slave po jednotlivých bitech. Bity čte nebo zapisuje během tzv. časových slotů. Každý časový slot musí trvat minimálně 60  $\mu$ s a maximálně 120  $\mu$ s. Mezi dvěma časovými sloty musí být minimální doba zotavení 1  $\mu$ s. Rozlišujeme 4 druhy časových slotů a jejich průběhy jsou znázorněny na obrázku [2.4](#page-13-3).

- **Rozlisujeme 4 druhy časových slotů a jejich průběhy jsou znázornény na obrázk**<br>■ Zápis 1 Master nastaví sběrnici do logické 0 a nejpozději po 15 µs ji uvolní.
- **.** Zápis 1 Master nastaví sběrnici do logické $0$ a nejpozději po 15  $\mu$ s ji u $\blacksquare$  Zápis  $0$  Master nastaví na sběrnici logickou  $0$ po dobu nejméně 60  $\mu$ s.
- **.** Zápis 0 Master nastaví na sběrnici logickou 0 po dobu nejméně 60  $\mu$ s.<br>
 Čtení 1 Master nastaví na sběrnici logickou 0 po dobu kratší než 15  $\mu$ s, potom slave uvolní sběrnici a ta se vrátí do klidového stavu, čímž odešle logickou 1.
- **.** Čtení  $0$  Master nastaví na sběrnici logickou 0 po dobu kratší než 15  $\mu$ s, potom slave podrží sběrnici v logické 0, čímž pošle logickou 0.

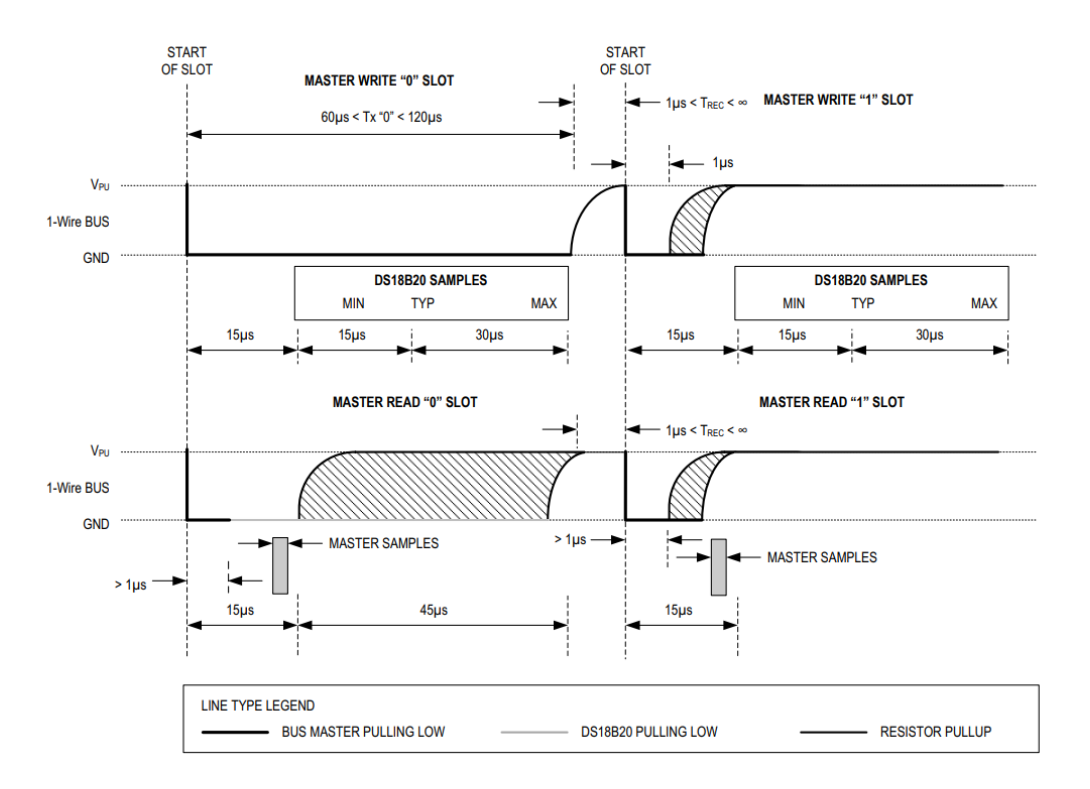

<span id="page-13-3"></span><span id="page-13-2"></span>**Obrázek 2.4.** Časování zápisu a čtení bitů na sběrnici 1-Wire [\[6](#page-32-6)]

### **2.6 Senzor DS18B20**

DS18B20 je digitální senzor pro měření teploty v rozsahu -55 °C až +125 °C. Senzor dosahuje přesnosti 0,5 °C v rozsahu teplot -10 °C až +85 °C. Rozlišení senzoru je programovatelné od 9 do 12 bitů. Senzor komunikuje přes sběrnici 1-Wire. Obsahuje

<span id="page-14-1"></span>64bitovou paměť ROM, v které je uložena unikátní adresa, díky níž je možné adresovat senzor na sběrnici. Napájení senzoru je možné z externího zdroje s hodnotou napětí 3 V až 5,5 V, případně přímo z datové sběrnice tzv. parazitní napájení, čímž eliminujeme potřebu externího zdroje[[6](#page-32-6)]. Senzor má tři piny, pin VDD sloužící pro připojení napájení. Pin DQ slouží pro komunikaci po sběrnici a pin GND pro připojení k elektrické zemi.

#### <span id="page-14-0"></span>**2.6.1 Paměť senzoru DS18B20**

Senzor obsahuje 9bajtovou paměť typu SRAM (Static Random Access Memory), jejíž označení je scratchpad, a energeticky nezávislou paměť EEPROM (Electrically Erasable Programmable Read-Only Memory), jejichž rozdělení je ukázáno na obrázku [2.5.](#page-14-3) Bajty 0 a 1 paměti scratchpad obsahují informace o teplotě. Nejvyšších 5 bitů v bajtu 1 určuje znaménko, pokud jsou rovny logické 0, teplota je kladná a pokud jsou rovny logické 1, tak je teplota záporná. Tři nejnižší bity bajtu 1 a 4 nejvyšší bity bajtu 0 jsou určeny pro celou hodnotu teploty. Čtyři nejnižší bity bajtu 0 jsou určeny pro desetinnou část teploty. Další jsou bajty 2 a 3, které mohou sloužit k nastavení krajních hodnot teploty, jejichž překročení je možné detekovat pomocí příkazů. Bajt 4 je konfigurační registr pro nastavení rozlišení měřené teploty. Bity 7 a 4–0 bajtu 4 jsou pevně nastaveny a nedají se měnit, ale volbou bitů 6 a 5 můžeme měnit rozlišení senzoru. S větším rozlišením narůstá potřebný čas pro převod teploty. Dobu převodu a rozlišení při všech kombinacích bitů 5–6 můžeme vidět v tabulce [2.1,](#page-14-2) kde bit 5 je označen R0 a bit 6 jako R1.

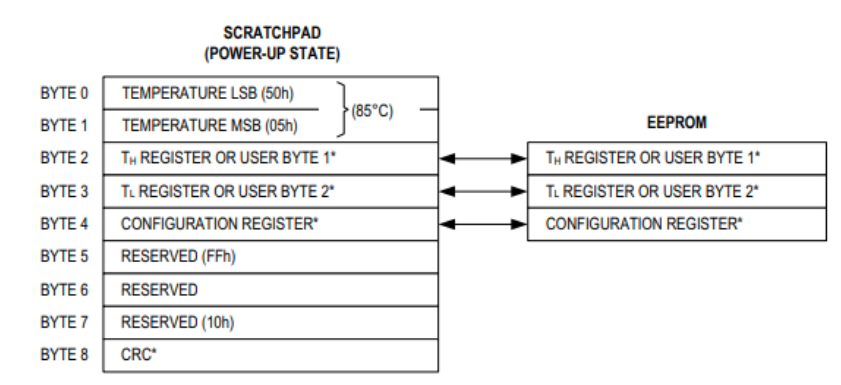

\*POWER-UP STATE DEPENDS ON VALUE(S) STORED IN EEPROM

<span id="page-14-3"></span>**Obrázek 2.5.** Rozdělení paměti SRAM [\[6](#page-32-6)]

| R1 | R0 | rozlišení (v bitech) | maximální doba převodu (ms) |
|----|----|----------------------|-----------------------------|
|    |    |                      | 93,75                       |
|    |    |                      | 187,5                       |
|    |    | 11                   | 375                         |
|    |    | 19                   | 750                         |

<span id="page-14-2"></span>**Tabulka 2.1.** Konfigurace bitů rozlišení teploty[[6\]](#page-32-6)

Bajty 5 až 7 nemohou být přepsány a jsou určeny pro interní potřeby senzoru. Osmý bajt obshahuje CRC (Cyclic Redundancy Check) pro bajty 0 až 7. CRC slouží pro ověření správnosti dat, která získal master při čtení. Pokud se CRC vypočítaný z přečtených dat shoduje s CRC přečteným se senzoru, tak se data přenesla v pořádku.

<span id="page-15-1"></span>Jestliže se neshodují, čtení musí proběhnout znovu. Ekvivalentní polynomiální funkce pro CRC je dána vztahem

$$
CRC = X^8 + X^5 + X^4 + 1.
$$
 (1)

Master může k výpočtu CRC z přečtených dat použít polynomiální generátor. Generátor se skládá z posuvného registru a hradel XOR, jeho blokové schéma je zobrazeno na obrázku [2.6](#page-15-3).

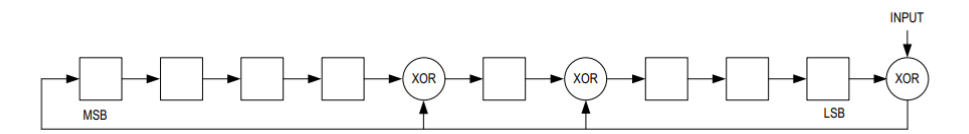

<span id="page-15-3"></span>**Obrázek 2.6.** Generátor CRC [\[6](#page-32-6)]

#### <span id="page-15-0"></span>**2.7 Sběrnice Aosong 1-Wire**

Jedná se o sériovou obousměrnou half-duplex sběrnici. Sběrnice byla navržena firmou Aosong Electronics Co., Ltd., liší se od 1-Wire sběrnice od společnosti Dallas Semiconductor. Rozdíly jsou v časování pulzů při komunikaci a zařízení nemají určenou unikátní adresu, tak že může být na sběrnici připojeno pouze jedno zařízení. Taktéž se jedná o sběrnici s otevřeným kolektorem, a proto je klidový stav sběrnice logická 1.

#### <span id="page-15-2"></span>**2.7.1 Komunikace na sběrnici Aosong 1-Wire**

Komunikace je zahájena, když master stáhne sběrnici do logické 0 po dobu nejméně 18 ms. Poté master uvolní sběrnici na  $20-40$   $\mu$ s a čeká na odpověď slave zařízení. Pokud slave detekuje signál, stáhne sběrnici do logické 0 po dobu 80  $\mu$ s jako odpověď. Poté slave uvolní sběrnici na  $80 \mu s$  před přenosem dat. Průběh začátku komunikace je na obrázku [2.7.](#page-15-4)

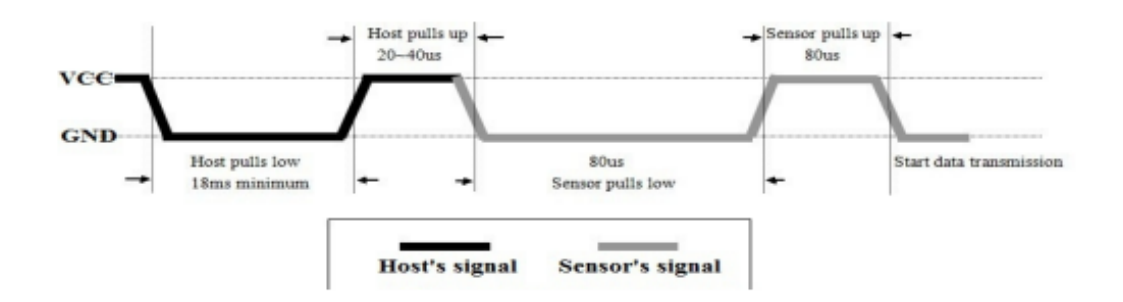

<span id="page-15-4"></span>**Obrázek 2.7.** Zahájení komunikace na sběrnici Aosong 1-Wire [\[7](#page-32-7)]

Po incializaci je zahájen přenos bitů. Každý přenos bitu začíná stáhnutím sběrnice na logickou 0 po dobu 50  $\mu$ s. Následující doba, kdy je sběrnice v logické 1, určuje zda je hodnota bitu logická 0 nebo 1. Doba odpovídající logické 0 je  $26-28$   $\mu$ s a doba odpovídající logické 1 je 70  $\mu$ s. Průběh signálů je ukázán na obrázku [2.8](#page-16-3).

<span id="page-16-1"></span>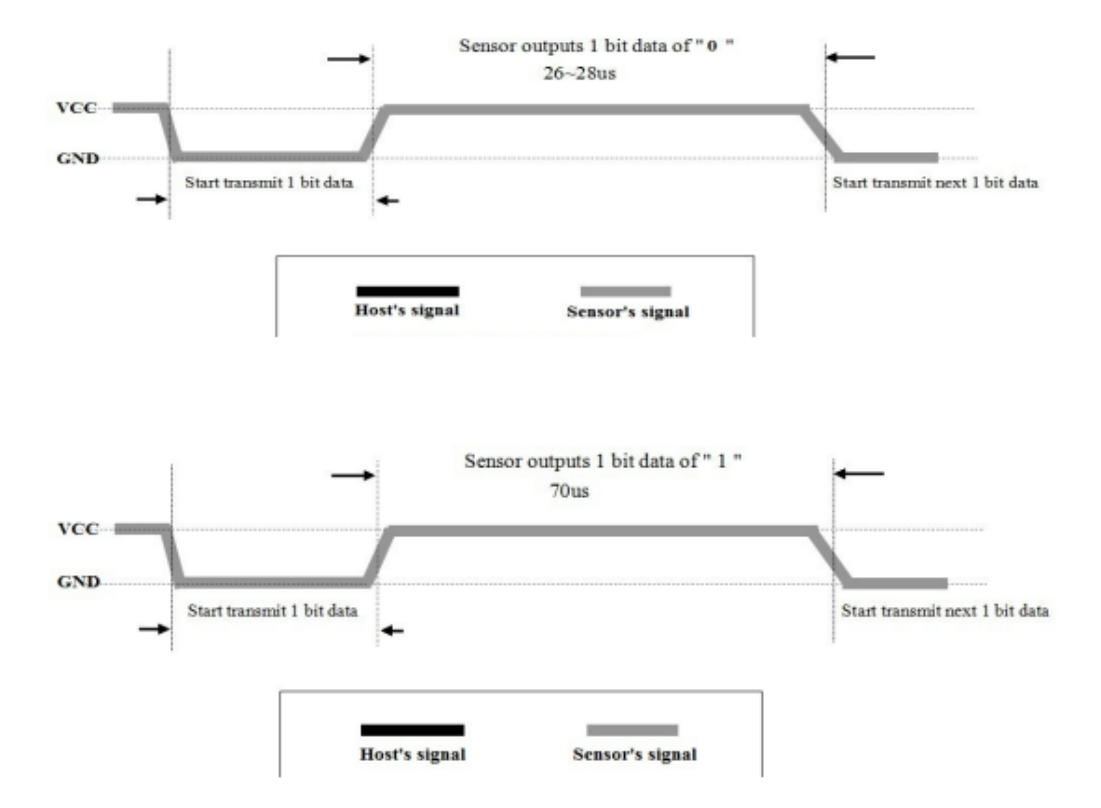

<span id="page-16-3"></span><span id="page-16-0"></span>**Obrázek 2.8.** Časování bitů při komunikaci na sběrnici Aosong 1-Wire [\[7](#page-32-7)]

#### **2.8 Senzor DHT11**

DHT11 je digitální senzor pro měření teploty v rozsahu 0 až 50 °C s přesností 2 °C a relativní vlhkosti v rozsahu 20 až 90 % s přesností 5 %. Napajecí napětí by mělo být 3,3 až 5,5 V. Komunikace se senzorem probíhá přes sběrnici Aosong 1-Wire[[7](#page-32-7)]. Senzor má čtyři piny, pin VDD je připojen k napájení. Pin DATA slouží ke komunikaci po sběrnici. Pin GND se připojuje k zemi. Poslední pin NC nemá žádnou funkci a nezapojuje se.

Při komunikaci po sběrnici pošle senzor 40 bitů, které reprezentují hodnoty relativní vlhkosti a teploty. Prvních 8 bitů reprezentuje celočíselnou hodnotu relativní vlhkosti. Následujících 8 bitů je určeno pro desetinnou část relativní vlhoksti, ale měly by být vždy nulové. Dalších 8 bitů reprezentuje celočíselnou hodnotu teploty. Následujících 8 bitů je určeno pro desetinnou část teploty, ale měly by být vždy nulové. Posledních 8 bitů je kontrolní součet předchozích 32 bitů.

#### <span id="page-16-2"></span>**2.9 Senzor deště**

Tento senzor se používá k detekci srážek a lze jím detekovat déšť i sníh. Skládá se ze samotného senzoru a modulu. Modul se dále skládá z komparátoru LM393 a potenciometru [\[8\]](#page-32-8). Pomocí potenciometru je možné nastavit citlivost senzoru. Senzor je založen na hřebenové konstrukci, na povrchu jsou 2 vodivé cesty oddělené malou mezerou. Kapka při dopadu na senzor vodivě propojí oba hřebeny, a tím sníží odpor. Snížení odporu je poté vyhodnoceno komparátorem na modulu. Díky této konstrukci je možné detekovat i malou kapku.

Modul má 4 piny, kde 2 jsou pro připojení napájecího napětí a elektrické země. Zbývající 2 piny jsou digitální výstup D0 a analogový výstup A0. Na digitálním výstupu <span id="page-17-1"></span>je ve výchozím stavu logická 1, pokud senzor detekuje srážky, na výstupu bude logická 0. Na analogovém výstupu se mění napětí od výchozích 5 V až po 0 V.

## <span id="page-17-0"></span>**2.10 Znakový LCD displej**

Jedná se o znakový LCD (liquid crystal display) displej, který zobrazuje 4 řádky po 20 znacích. Komunikace s displejem probíhá paralelně, což znamená, že je posíláno více bitů současně. Displej je ovládán pomocí řadiče HD44780 a celkově má 16 pinů. Názvy všech pinů a jejich funkce jsou uvedeny v tabulce [2.2.](#page-17-4) Na pin VO je dobré připojit potenciometr, aby bylo možné nastavovat kontrast displeje.

| Pin            | Funkce                                       |
|----------------|----------------------------------------------|
| <b>VSS</b>     | Elektrická zem                               |
| VDD            | Napájecí napětí $+5$ V                       |
| V <sub>O</sub> | Změna kontrastu                              |
| <b>RS</b>      | Výběr mezi registrem pro data nebo instrukce |
| R/W            | Změna mezi módem pro zápis a čtení           |
| F,             | Povolení čtení/zápisu dat                    |
| $D0-D7$        | Digitální piny pro čtení a zápis dat         |
| A              | Anoda podsvícení displeje                    |
| K              | Katoda podsvícení displeje                   |

<span id="page-17-4"></span>**Tabulka 2.2.** Piny LCD displeje a jejich funkce.

#### <span id="page-17-2"></span>**2.10.1 Řadič HD44780**

Řadič HD44780 byl vyvinut firmou Hitachi. Především díky jeho nízké ceně, spolehlivosti a kompatibilitě s mnoha alfanumerickými displeji se stal jedním z nejpopulárnějších řadičů alfanumerických displejů. Řadič může být ovládán 4bitovým nebo 8bitovým mikroprocesorem.

#### <span id="page-17-3"></span>**2.10.2 Paměti řadiče**

- **.** DDRAM (Display Data RAM) V paměti jsou uloženy znaky, které se následně zobrazí na displeji. Do paměti je možné uložit až 80 znaků, kde každý má velikost 8 bitů. Adresy v DDRAM jsou rozděleny na 2 řádky. Pokud není všechna DDRAM využita, zbylá paměť se využije jako běžná data RAM. Na obrázku [2.9](#page-18-2) můžeme vidět vztah mezi pozicemi na displeji a adresami z DDRAM při zobrazení 4 řádků po 20 znacích.
- **.** CGROM (Character Generator ROM) Paměť uchovává předdefinované znaky. Může generovat až 208 znaků o velikosti 5x8 nebo 32 znaků o velikosti 5x10 znaků. Ukázka znaků je na obrázku [2.10.](#page-18-3)
- **.** CGRAM (Character Generator RAM) V této paměti si může uživatel nadefinovat osm vlastních znaků o velikosti 5x8 nebo čtyři znaky o velikosti 5x10.

18 19

20

13

12 13 14 15 16 17

61 62 63 64 65 66 67

<span id="page-18-1"></span>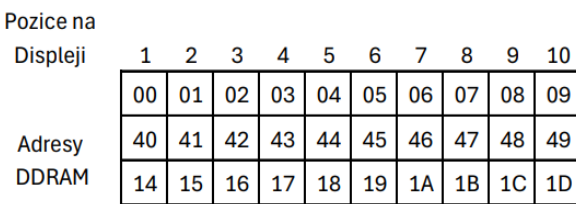

 $|54|55|56|57|58|59|5A|5B|5C|$ 

| Upper 4<br>Lower<br><b>Bits</b> | 0000             | 0001 | 0010          | 0011                                  | 0100                                   | 0101             | 0110           | 0111          | 1000 | 1001 | 1010               | 1011               | 1100        | 1101                        | 1110     | 1111                                      |
|---------------------------------|------------------|------|---------------|---------------------------------------|----------------------------------------|------------------|----------------|---------------|------|------|--------------------|--------------------|-------------|-----------------------------|----------|-------------------------------------------|
| 4 Bits<br>xxxx0000              | CG<br>RAM<br>(1) |      |               | m<br>0                                | ÷<br>Ð                                 | P                | ۰.             | P             |      |      |                    | -                  | Ä,<br>a,    | <b>BRB</b><br><br>ш,        | Q.       | p                                         |
| xxxx0001                        | (2)              |      | i<br>٠        | 1                                     | ш<br>Ĥ                                 | ┳<br>Q           | a              | cщ            |      |      | I3                 | $\hat{r}$          | ---<br>Ť    | Ċ,                          | П.<br>ā  | q                                         |
| xxxx0010                        | (3)              |      | Π             | ш<br>2                                | m<br>B                                 | R<br>Ŷ.          | b              | h             |      |      | r                  | $\mathcal{A}$<br>н | щ           | ر<br>س                      | ß        | ō                                         |
| xxxx0011                        | (4)              |      | ¥             | Ţ.<br>٠.,                             | i<br>ъ<br>ya.                          | F<br>≈           | ш.<br>۱.,<br>٠ | --<br>S.      |      |      | Ľ,                 | ņ                  | Ţ           | -1-1<br>t                   | ε,       | 62                                        |
| xxxx0100                        | (5)              |      | Ŧ             | 4                                     | D                                      | į                | d              | $\frac{1}{2}$ |      |      | $\hat{\mathbf{r}}$ | ---<br>I           | ŀ           | Þ                           | μ        | Ω                                         |
| xxxx0101                        | (6)              |      | $\mathcal{L}$ | $\overline{\phantom{a}}$<br>۰.,<br>ъą | T<br>j<br>1                            | į<br>į           | çã,<br>--      | u             |      |      | $\blacksquare$     | --<br>겨            | ÿ.          | $\overline{\mathbb{L}}$     | G        | π<br>Ų                                    |
| xxxx0110                        | (7)              |      | हृ            | f.<br>                                | ┢┉                                     | Ų                | Ť              | Ų             |      |      | Ņ                  | 扚                  | ---<br>---- | ing,<br><br>ᆜ               | p        | Σ                                         |
| xxxx0111                        | (8)              |      | 7             | Ê                                     | m<br>'n<br>ľ<br>ń                      | W                | q              | ijβ           |      |      | ÷,<br>ŗ,           | \$                 | <br>×       | w.<br>meg<br>$\mathcal{J}$  | ij<br>w. | ŢΪ                                        |
| xxxx1000                        | (1)              |      | Ç             | Я<br>ţ,                               | ί<br>į<br>ш                            | Χ                | h<br>Ì         | X             |      |      | $\mathcal{A}$      | g                  | p<br>4.     | I<br>Ĵ                      | Ĵ        | ----<br>X                                 |
| xxxx1001                        | (2)              |      | Σ             | Ģ                                     | Ι                                      | J<br>п<br>I      | Ī.             | Ч<br>--       |      |      | ÷                  | æ<br>i             | Į           | įĻ.                         | -!       | <u>li</u><br>i.                           |
| xxxx1010                        | (3)              |      | *             | П<br>H.                               | <br>l<br>٠.,                           | T<br><b>Birm</b> | Ű,             | œp<br>ä.      |      |      | ngo.<br>.j.,       | mag<br>-- 4        | Î.<br>Ĭ     | И                           | j<br>×,  | Ŧ                                         |
| xxxx1011                        | (4)              |      | Ť.            | ×<br>þ,                               | К                                      | ſ.               | k.             | ł,            |      |      | 才                  | ÿ                  | j<br>چ"     | m<br>ii                     | ×        | Ã                                         |
| xxxx1100                        | (5)              |      | y.            | P<br>۹,                               |                                        | æ                | l.             | i             |      |      | Þ                  | Ξ<br>シ             | IJ          | ņ                           | ¢.       | 법                                         |
| xxxx1101                        | (6)              |      | ----          | ----<br>----                          | M                                      | m                | m              | Ĵ.            |      |      | Д.                 | X                  | Ã,          | --<br>$\mathbf{r}^{\prime}$ | É.       | $\blacksquare$<br>,,,,,<br>$\blacksquare$ |
| xxxx1110                        | (7)              |      | H             | ٦.<br>ĝ.                              | N                                      | 75               | n<br>Ţ         | ٠<br><br>×,   |      |      | щ<br>an i          | Ē<br>٠.            | <br>ŋ.      | $\overline{\mathbf{C}}$     | ÷.<br>h  |                                           |
| xxxx1111                        | (8)              |      | Ź             | æ<br>Â                                | ---<br>$\mathbf{\hat{j}}$<br>Í<br>'--- | ----             | o              | ÷             |      |      | ш<br>              | Ĵ<br>Â,<br>        | ņ           | П                           | --<br>o  | I                                         |

<span id="page-18-2"></span>**Obrázek 2.9.** Adresy DDRAM HD44780 [\[9](#page-32-9)]

 $5D$  $5E$  $5F$ 60

11

0A 0B  $0<sup>C</sup>$ 0<sub>D</sub> 0E 0F 10 11 12

4A  $4B$  $4C$  $4D$ 4E 4F 50 51 52 53

 $1E$  $1F$ 20 21 22 23 24 25 26 27

<span id="page-18-3"></span><span id="page-18-0"></span>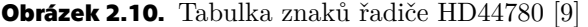

#### **2.10.3 Komunikace s řadičem HD44780**

Komunikace s řadičem probíhá pomocí instrukcí a je možná v 8bitovém režimu nebo ve 4bitovém režimu. V 8bitovém režimu, který je využit v této práci, je zapojeno všech 8 datových vodičů DB0–DB7. Data jsou odesláná po přivedení pulzu na pin E. Při 4bitovém režimu jsou připojeny pouze datové vodiče DB4–DB7. Instrukce je potom rozdělena na 2 části, kdy první se odešlou 4 nejvýznamější bity instrukce a potom 4

<span id="page-19-1"></span>nejnižší bity instrukce. Obě části musí být odeslány samostaným pulzem přivedeným na E.[\[9\]](#page-32-9)

Inicializaci provede automaticky vnitřní resetovací obvod, pokud jsou splněny napájecí podmínky pro resetovací obvod. Když nejsou splněny podmínky, musí být inicializace provedena pomocí instrukcí[[9](#page-32-9)]. Po připojení k napájení je nutné počkat nejméně 15 ms, následně je poslána instrukce Function set, kde na hodnotě 4 nejméně významných bitů instrukce nezáleží. Dále je nutné počkat nejméně 4,1 ms a poslat znovu instrukci Function set. Naposledy je nutné počkat nejméně  $100 \mu s$  a poslat instrukci Function set.

Poté následuje konfigurace, která je stejná ať už byla inicializace provedena přes instrukce nebo byla provedena automaticky resetovacím obvodem. První se pošle příkaz Function set, čímž se nastaví 8bitová nebo 4bitová komunikace, počet řádek a font znaků. Dále příkaz Display on, kterým je displej zapnut. Display clear příkaz nastaví všechny znaky na mezeru a posledním příkazem Entry mode set je nastavena inkrementace a posun displeje.

Po inicializaci je možné začít zapisovat data do DDRAM. Data jsou odesílána pomocí instrukce Write data to DDRAM a jsou následně zobrazena na displeji.

#### <span id="page-19-0"></span>**2.10.4 Příkazy pro komunikaci s řadičem HD44780**

V této podkapitole jsou uvedeny pouze příkazy potřebné pro tuto práci všechny příkazy jsou uvedeny zde [\[9\]](#page-32-9). V tabulce [2.3](#page-19-2) jsou uvedeny bity, které je nutné nastavit pro poslání příkazu řadiči a doba provedení příkazu.

| Název                  | RS               | R/W              | $DB7-DB0$        | Doba provedení |
|------------------------|------------------|------------------|------------------|----------------|
| Clear Display          | $\theta$         | $\theta$         | 00000001         | $1,52$ ms      |
| Entry Mode Set         | $\theta$         | $\left( \right)$ | 000001I/DS       | $37 \mu s$     |
| Display on/off control | $\theta$         | $\Omega$         | 00001DCB         | $37 \mu s$     |
| Function set           | $\left( \right)$ | $\Omega$         | $001$ DL N F - - | $37 \mu s$     |
| Set DDRAM address      | $\Omega$         | $\Omega$         | 1 A A A A A A A  | $37 \ \mu s$   |
| Write data to DDRAM    |                  |                  | Write data       | $37 \ \mu s$   |

<span id="page-19-2"></span>**Tabulka 2.3.** Příkazy pro komunikaci s řadičem HD44780[[9\]](#page-32-9)

- **.** Clear Display Vymaže celý displej a poté nastaví DDRAM adresu 0 do ukazatele na paměť.
- **Entry Mode Set I/D: Zvyšuje**  $(I/D = 1)$  **nebo snižuje**  $(I/D = 0)$  **hodnotu adresy** DDRAM, když proběhne zápis nebo čtení znaku z DDRAM. S: Posune celý displej doprava (I/D = 0) nebo doleva (I/D = 1), když je S nastaven na 1. Pokud je S nastaven do 0, displej není posunut.
- **.** Display On/Off Control Displej se zapne pokud je D nastaveno do 1 a vypne pokud je D nastaveno do 0. Kurzor je zapnut pokud je C nastaveno do 1 a vypnut pokud je nastaveno do 0. Pokud je B nastaveno do 1, tak číslice, pod kterou je kurzor, začne blikat.
- **.** Function Set DL: Nastavení jestli chceme komunikovat pomocí 8bitového rozhraní  $(DL = 1)$  nebo 4bitového rozhraní  $(DL = 0)$ . N: Nastavení počtu zobrazovaných řádků. F: Nastevení fontu znaků.
- **.** Set DDRAM Address Nastaví DDRAM binární adresu AAAAAAA do ukazatele.
- **.** Write data to DDRAM zapíše data do DDRAM, hodnoty bitů DB0-DB7 zapisujeme podle toho jaký znak chceme zobrazit z CGROM.

# <span id="page-20-1"></span><span id="page-20-0"></span>**Kapitola3 Realizace v jazyce VHDL**

VHDL kód byl realizován v programu Quartus Prime Lite od firmy Intel. Tento program byl vybrán hlavně kvůli tomu, že obsahuje podporu pro vývojovou desku DE10-Lite. Tím je zaručeno, že syntetizovaný kód bude s deskou kompatibilní. VHDL kód je rozdělen do několika bloků (komponent), které jsou následně propojeny. Blokové schéma celého zapojení je uvedeno v příloze [A.](#page-34-0)

## <span id="page-20-2"></span>**3.1 Komponenty pro práci s hodinovým signálem**

Přípravek Terasic DE-10Lite dodává dvojici hodinových signálů o kmitočtech 50 MHz a 10 MHz, ale pro různé části obvodu mohou být vhodnější jiné kmitočty. Proto jsou zde vytvořeny 2 děličky.

#### <span id="page-20-3"></span>**3.1.1 Komponenta PLL**

V komponentě PLL (Obrázek [3.1\)](#page-20-5) je využit předdefinovaný blok fázového závěsu (PLL) v programu Quartus, který tuto konverzi mezi kmitočty realizuje. Na vstup bloku je přiveden hodinový signál o kmitočtu 50 MHz a výstupní signál má kmitočet 1 MHz, který je například vhodný pro časování komunikace se senzory.

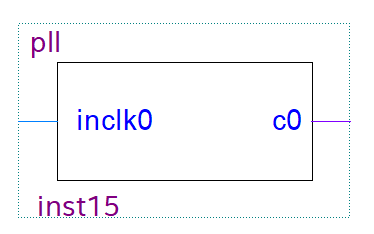

<span id="page-20-5"></span>**Obrázek 3.1.** Komponenta PLL

#### <span id="page-20-4"></span>**3.1.2 Komponenta Divider**

Na vstup komponenty Divider (Obrázek [3.2\)](#page-20-6) je přiveden hodinový signál o kmitočtu 1 MHz a výstupní signál má kmitočet 1 kHz. Dělička je realizována pomocí čítače, který po stanoveném počtu náběžných hran vstupního signálu vždy neguje výstupní signál, čímž mění kimotčet, ale je zachována střída 1:1. Takový výstupní signál je například přiveden na vstup reproduktoru.

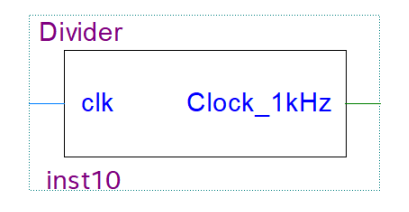

<span id="page-20-6"></span>**Obrázek 3.2.** Komponenta Divider

### <span id="page-21-1"></span><span id="page-21-0"></span>**3.2 Komponenta DHT11**

Komponenta DHT11 (Obrázek [3.3\)](#page-21-2) slouží k řízení komunikace se senzorem DHT11. Na vstupní port clk je přiveden hodinový signál o kmitočtu 1 MHz pro časování komunikace se senzorem. Dále je zde vstupně-výstupní port data\_pin pro komunikaci se senzorem a dva výstupní porty temperature a humidity, pomocí kterých jsou hodnoty teploty a vlhkosti předávány k dalšímu zpracování.

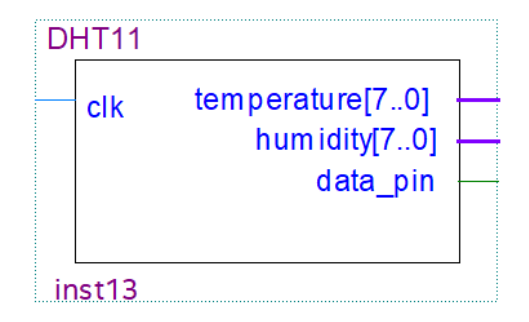

<span id="page-21-2"></span>**Obrázek 3.3.** Komponenta DHT11

Komponenta je vytvořena jako stavový automat se stavy Start, Response, Transmission\_first, Transmission\_second a Delay. Stavový diagram tohoto automatu je na obrázku [3.4](#page-22-2) a dodržuje časování, které je podrobněji rozebráno v kapitole [2.7.1](#page-15-2).

Po připojení k napájení je doporučeno počkat alespoň 1 sekundu pro přečkání nestabilního stavu, než bude zahájena komunikace se senzorem. Zároveň je doporučeno mezi dvěma čteními dat ze senzoru počkat nejméně 2 sekundy. Proto výchozí stav je Delay, kde je nastaveno zpoždění 2 sekundy, po jejichž uplynutí následuje stav Reset.

Ve stavu Reset dojde k zahájení komunikace. Sběrnice je zde stažena na logickou 0 po dobu 18 ms. Po uplynutí této doby je sběrnice uvolněna a automat přejde do stavu Presence.

Ve stavu Presence probíhá kontrola, zda senzor stáhl sběrnici na logickou 0 a následně ji uvolnil. Pokud senzor stáhl sběrnici do logické 0, automat se přepne do stavu Transmission\_first. Pokud senzor nestáhl sběrnici automat se přepne do stavu Delay a po 2 sekundách zkusí zahájit komunikaci znovu.

V posledních dvou stavech Transmission\_first a Transmission\_second probíhá přenos bitů ze senzoru. Ve stavu Transmission\_first je zahájen odpočet délky pulzu, když je sběrnice v logické 1. Poté se přejde do dalšího stavu Transmission\_second a čeká se než je sběrnice stažena do logické 0. Podle délky pulzu v logické 1 se určí zda je hodnota bitu logická 0 nebo 1 a je uložen do 40bitového vektoru. Následně proběhne kontrola zda už bylo odesláno všech 40 bitů. Pokud ne přejde automat zpět do stavu Transmission\_first a proces se opakuje. Když je přeneseno všech 40 bitů, proběhne kontrolní součet přenesených bitů. Poslední bajt se musí rovnat součtu prvních 4 bajtů. Pokud se součet rovná data se uloží do vektorů humidity a temperature.

<span id="page-22-1"></span>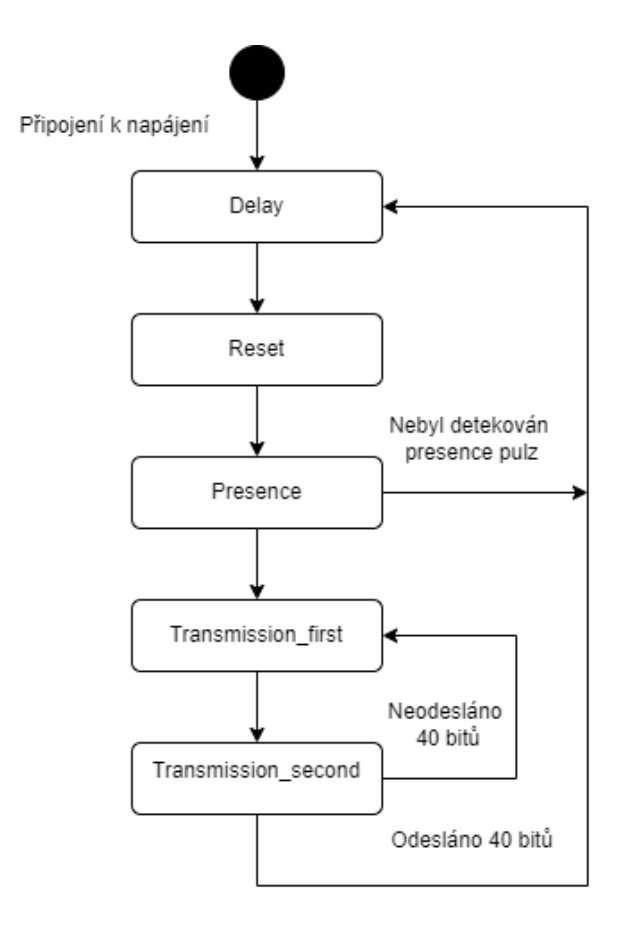

<span id="page-22-2"></span><span id="page-22-0"></span>**Obrázek 3.4.** Diagram stavového automatu komponenty DHT11

### **3.3 Komponenta DS18B20**

Tato komponenta (Obrázek [3.5\)](#page-22-3) slouží k řízení komunikace se senzorem DS18B20. Na vstupní port clk je přiveden hodinový signál o kmitočtu 1 MHz pro časování komunikace se senzorem. Dále je zde vstupně-výstupní port data\_pin pro komunikace se senzorem a výstupní port temperature, který předává data získaná od senzoru dále ke zpracování.

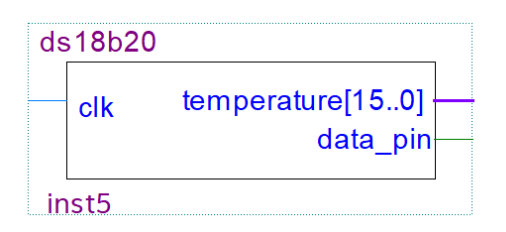

<span id="page-22-3"></span>**Obrázek 3.5.** Komponenta DS18B20

Komponenta je vytvořena jako stavový automat se stavy Reset, Presence, Commands, Write \_data, Read \_data a Conversion \_delay. Stavový diagram automatu je ukázán na obrázku [3.6](#page-23-2) a časování komunikace je podrobněji rozebráno v kapitole [2.5.1.](#page-12-2)

Po připojení k napájení se nachází stavový automat ve stavu Reset, ve kterém je zahájena komunikace. Ve stavu je sběrnice stažena na logickou 0 po dobu 500  $\mu$ s. Následně je sběrnice uvolněna a stavový automat přejde do stavu Presence.

Ve stavu Presence probíhá kontrola jestli je sběrnice stažena do logické 0. Pokud byla detekována logická 0, senzor odpověděl prezenčním pulzem a komunikace může po 500

<span id="page-23-1"></span>s pokračovat přechodem do stavu Commands, čímž je inicialziace dokončena. Jestliže nebyla detekována logická 0, stavový automat přejde do stavu Reset a zkusí zahájit komunikaci znovu.

Stav commands obsahuje binární hodnoty příkazů Skip ROM, Convert T a Read Scratchpad, které jsou potřebné pro komunikaci s jedním senzorem DS18B20 na sběrnici. První se odešle příkaz Skip ROM. Všechny příkazy jsou odesílány ve stavu Write\_data, kde je nastaveno správné časování pro odesílání jenotlivých bitů. Druhý příkaz je odeslán Convert T. Po odeslání tohoto příkazu se stavový automat přepne do stavu Conversion\_delay, ve kterém zůstane dokud není dokončen převod teploty. Převod je ukončen, když senzor uvolní sběrnici a je detekována logická 1.

Poté stavový automat přejde znovu do stavu Reset a Presence, čímž proběhne znovu inicializace. Ve stavu Commands opět odešle příkaz Skip ROM a násleně pošle příkaz Read Scratchpad. Po tomto příkazu se stavový automat přepne do stavu Read\_data.

V posledním stavu Read\_data probíhá přenos dat ze senzoru. Podle délky pulzu je vždy určeno zda je hodnota bitu logická 1 nebo logická 0. Celkově by senzor měl poslat 9 bytů, ale přenos lze ukončit dříve, pokud nejsou všechna data ze scratchpad potřeba. V této práci po přenosu 16 bitů dojde k přechodu automatu do stavu Reset a celá komunikace začne od začátku.

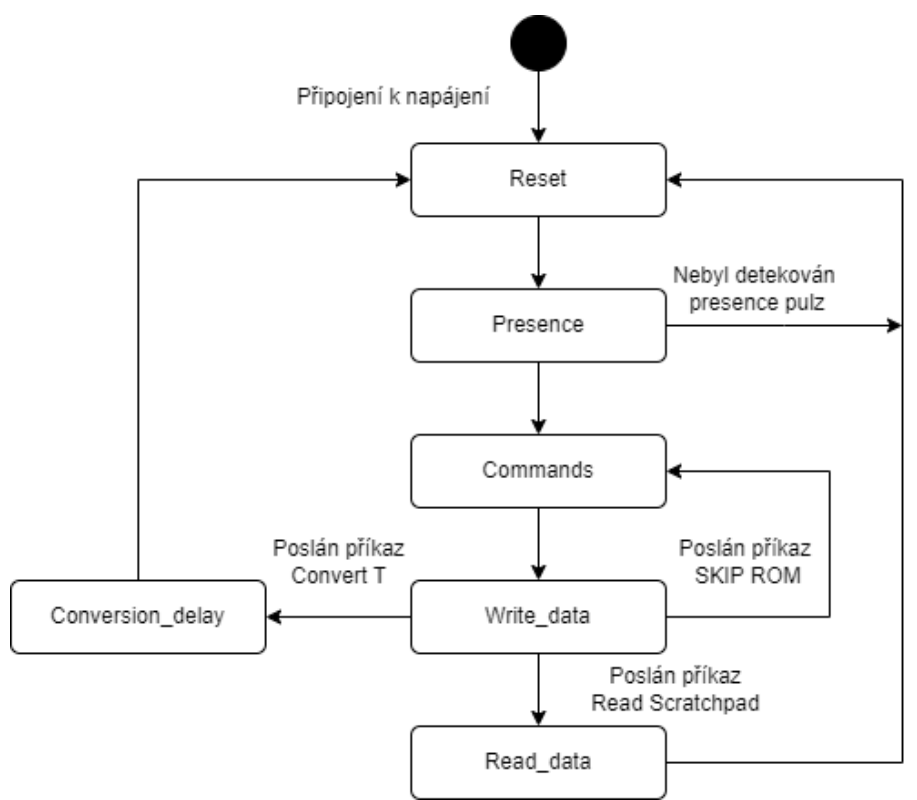

<span id="page-23-2"></span><span id="page-23-0"></span>**Obrázek 3.6.** Diagram stavového automatu komponenty DS18B20

## **3.4 Komponenta LCD**

V komponentě LCD (Obrázek [3.7](#page-24-0)) probíhá výběr dat, která budou zobrazena na LCD, a řízení komponenty LCD controller. Komponenta má vstupní port clk, na který je přiveden hodinový signál o kmitočtu 50 MHz. Na další vstupní port button1 je přiváděn signál z tlačítka. Na zbylé vstupní porty jsou přiváďena data ze senzorů a nastavené

<span id="page-24-1"></span>maximální a minimální mezní hodnoty teploty a vlhkosti v kódu BCD (Binary Coded Decimal). Výstupní porty lcd-e, lcd-rs, lcd-rw a lcd-db slouží ke komunikaci s řadičem HD44780, komunikace probíhá v komponentě LCD controller.

Výběr dat, která jsou zobrazena na displeji, je řízen hodnotou signálu counter, která se mění při stistku tlačítka. Pokud je detekována sestupná hrana signálu z tlačítka (u přípravku DE-10Lite je výstupní signál z tlačítka invertován), k signálu counter se přičte jedna. Podle hodnoty signálu counter je určeno jaká data jsou zobrazena na displeji.

Na obrázku [3.8](#page-24-2) je možné vidět zjednodušenou část kódu, který je použit pro detekci stisku tlačítka a na obrázku [3.9](#page-24-3) je ukázka zjednodušeného kódu pro výběr dat zobrazovaných na displeji.

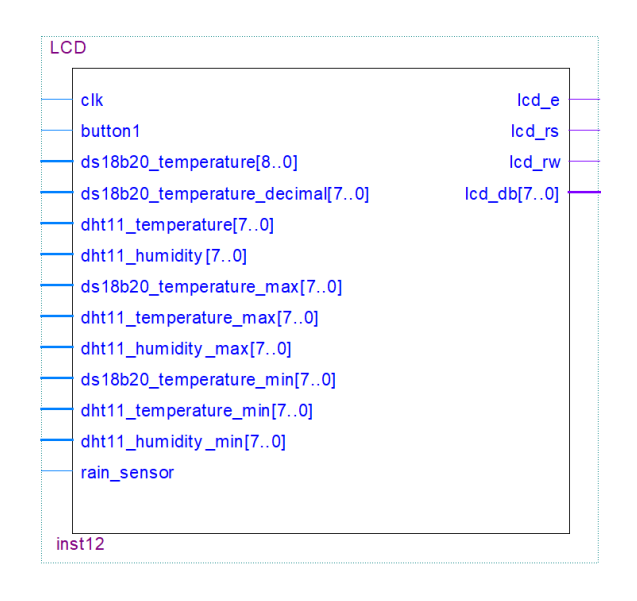

<span id="page-24-0"></span>**Obrázek 3.7.** Komponenta LCD

```
process (button1) is
                          -- proces pro detekci stisku tlacitka
   begin
      \overrightarrow{if} button1 = '0' and button1'event then
                                                     --detekce sestupne hrany
          counter \le counter + 1;
          if counter > 1 then
             counter \leq 0:
         end if;
      end if:
   end process;
```
<span id="page-24-2"></span>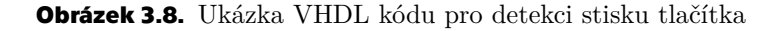

```
-- proces pro vyber dat zobrazovanych na displej
process(clk)
begin
    if counter = 1 then
       line1(95 downto 88)
                                   \leq X"6D";<br>\leq X"61";
                                                  - -mline1(87 downto 80)--aline1(79 downto 72)
                                    \leq X''78''- -xelsif counter = 2 then
                                    = X''6D''line1(95 downto 88)
                                                  --<sub>m</sub>\leq x^{\prime\prime} (69";
       line<sub>1</sub>(87 downto 80)
                                                  --i\leq X \frac{69}{25};
       line1(79 downto 72)--nend if:
end process;
```
<span id="page-24-3"></span>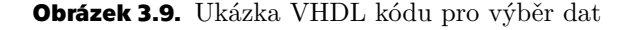

#### <span id="page-25-1"></span><span id="page-25-0"></span>**3.4.1 Komponenta LCD controller**

Komponenta slouží ke komunikaci s řadičem LCD displeje. Na vstupní port clk je přiveden hodinový signál o kmitočtu 50 MHz. Dále jsou zde vstupní porty line1-buffer, line2-buffer, line3-buffer a line4-buffer, na které jsou přiváděny binární hodnoty znaků, které mají být zobrazeny. Výstupní porty lcd-e, lcd-rs, lcd-rw a lcd-db slouží ke komunikaci s řadičem displeje. Ukázka komponenty je na obrázku [3.10](#page-25-2).

| <b>LCD</b> controller    |           |  |
|--------------------------|-----------|--|
| clk                      | Icd e     |  |
| $line 1$ buffer $[1590]$ | Icd rs    |  |
| line2_buffer[1590]       | Icd rw    |  |
| $line3$ buffer $[1590]$  | cd db[70] |  |
| line4_buffer[1590]       |           |  |
| inst                     |           |  |

<span id="page-25-2"></span>**Obrázek 3.10.** Komponenta LCD controller

Komponenta je vytvořena jako stavový automat se stavy Power\_up\_delay, Init, Set\_line\_address, Send, Load\_data. Uvnitř stavu Init je vytvořen další stavový automat, který bude popsán dále. Celý stavový automat je vyobrazen na obrázku [3.11](#page-26-2).

Výchozí stav stavového automatu je Power\_up\_delay, kde je nastaveno doporučené minímální zpoždění po připojení k napájení 15 ms. Po 15 ms přejde stavový automat do stavu Init.

Stav Init slouží k inicializaci displeje a je vytvořen jako další stavový automat se stavy Function\_set, Display\_on, Clear a Entry\_mode\_set. V každém z těchto stavů je poslán příkaz řadiči a nastaveno zpoždění, které je nutné pro provedení příkazu. Příkazy mají stejné jméno jako stavy a jsou popsány v kapitole [2.10.4](#page-19-0) a tabulce [2.3.](#page-19-2) Po odeslání instrukce Entry\_mode\_set stavový automat přejde do stavu Set\_line\_address.

Ve stavu Set\_line\_address je na port lcd\_db nastavena adresa prvního znaku prvního řádku (Obrázek [2.9\)](#page-18-2). Následně dojde k přechodu do stavu Send, kde je příkaz odeslán. Po odeslání příkazu přejde automat do stavu Load\_data, ve kterém je nastaveno prvních 8 bitů (první znak) z portu line1\_buffer na port lcd\_db. Následně automat přejde do stavu Send a odešle příkaz pro zobrazení znaku na displeji. Potom proběhne kontrola, zda byl poslední znak vypsaný na displej poslední znak první řádky. Pokud tomu tak není automat přejde do stavu Load\_data a načte další znak a zobrazí ho na displej. Když je načten poslední znak první řádky automat přejde do stavu Set\_line\_address, kde je nastavena adresa prvního znaku druhé řádky a proces zobrazování znaků na displej se opakuje pro druhou řádku. Po zobrazení všech řádek na displeji, začne opět výpis první řádky a proces se opakuje.

<span id="page-26-1"></span>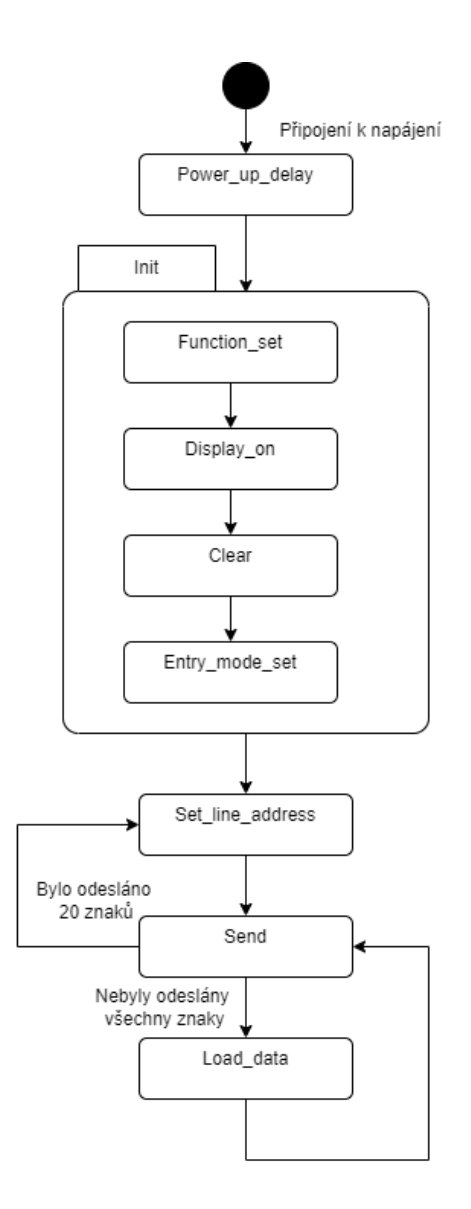

<span id="page-26-2"></span><span id="page-26-0"></span>**Obrázek 3.11.** Diagram stavového automatu komponenty LCD

## **3.5 Komponenta BinarytoBCD**

V komponentě je realizován převod z binárních dat na data BCD. BCD kód je binární reprezentace desítkových čísel, kde je každá desítková číslice (0-9) reprezentována čtyřbitovým binárním kódem. Data jsou převáděna, aby se po další úpravě mohli zobrazovat na 7segmentovém displeji a LCD. Ukázka komponenty je na obrázku [3.12.](#page-26-3)

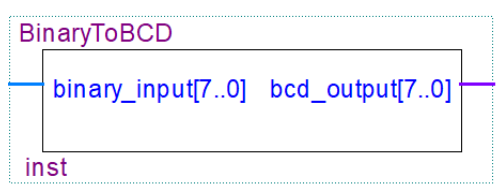

<span id="page-26-3"></span>**Obrázek 3.12.** Komponenta BinaryToBCD

#### <span id="page-27-1"></span><span id="page-27-0"></span>**3.5.1 Double dabble algoritmus**

Tento algoritmus se běžně používá k převodu binárního čísla na BCD kód. Binární číslo je posunuto doleva pro každý jeho bit. Bity se posouvají z nejvýznamějšího bitu binárního čísla do nejméně významného bitu BCD. Po každém posunu se zkontrolují všechny BCD číslice, pokud je hodnota libovolné číslice větší nebo rovna 5, přičte se hodnota 3 k této číslici. Tento posun se provádí dokud nejsou přesunuty všechny bity z binárního čísla do BCD. Ukázka double dabble algoritmu v jazyce VHDL je zobrazena na obrázku [3.13](#page-27-3).

```
-- definice entity<br>:: in STD_LOGIC_VECTOR(7 downto 0);
entity BinaryToBCD is
     port ( binaryioscu is -- deriving entity<br>port ( binary_input : in STD_LOGIC_VECTOR(7 downto 0);<br>bcd_output : out STD_LOGIC_VECTOR(7 downto 0));
end BinaryToBCD;
     architecture Behavioral of BinaryToBCD is
    begin
          process (binary_input)
                variable temp : STD_LOGIC_VECTOR(7 downto 0);
          begin
                temp := (others = > '0'); -- vynulovani vektoru
                for i in 7 downto 0 loop
                      if temp(3 downto 0) >= "0101" then -- kontrola prvni cislice<br>temp(3 downto 0) >= "0101" then -- kontrola prvni cislice<br>temp(3 downto 0) := temp(3 downto 0) + "0011"; -- pricteni 3 k prvni cislici
                      end if:
                      if temp(7 downto 4) >= "0101" then -- kontrola druhe cislice
                      IT TEMP(7 downto 4) >= "0101" then -- Kontrola druhe cisilce<br>temp(7 downto 4) := temp(7 downto 4) + "0011"; -- pricteni 3 k druhe cislici<br>end if;
                                downto 1) := temp(6 downto 0); -- posun vlevo
                      temp(7)temp(0) := binary-input(i);loop;
                end
                bcd_output \leq temp;end process;
    end Behavioral:
```
<span id="page-27-3"></span><span id="page-27-2"></span>**Obrázek 3.13.** Double dabble algoritmus v jazyce VHDL

### **3.6 Komponenta BCDto7segment**

Tato komponenta plní funkci dekodéru BCD na kód 7segmentového displeje. Na vstup bloku jsou přivedeny čtyři signály pojmenovány a,b,c,d, které odpovídájí řádovým místům kódu BCD. Výstupní signály jsou pojmenovány segment0 až segment6, které odpovídají řádovým místům kódu 7segmentového displeje. Hodnoty výstupních signálů jsou rovny výsledkům logických operací, které je možné vidět na obrázku [3.15](#page-28-2). Ukázka komponenty je na obrázku [3.14](#page-27-4).

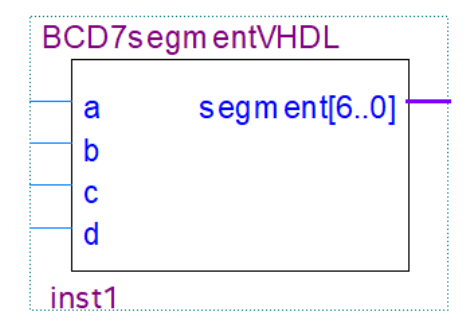

<span id="page-27-4"></span>**Obrázek 3.14.** Komponenta BCDto7segment

```
library IEEE;<br>use IEEE STD_LOGIC_1164.ALL;
entity BCD7segmentVHDL is
                                           --definice entity
port (a,b,c,d : in std_logic;<br>segment : out std_logic_vector(6 downto 0));
end BCD7segmentVHDL;
architecture RTL of BCD7segmentVHDL is
begin
segment (0) \le (not a and not b and c) or (a and not b and not c and not d);<br>segment (1) \le (a and not b and c) or (not a and b and c);<br>segment (2) \le (not a and b and not c);
segment(3) \le (not a and not b and c) or (a and b and c) or (a and not b and not c and not d);<br>segment(4) \le a or (not b and c);<br>segment(5) \le (b and not c) or (a and b) or (a and not c and not d);
segment(6) <= (not b and not c and not d) or (a and b and c);
end RTL;
```
<span id="page-28-2"></span><span id="page-28-0"></span>**Obrázek 3.15.** Dekodér BCD na 7segmentový displej ve VHDL

#### **3.7 Komponenta main**

V komponentě main (Obrázek [3.16\)](#page-28-3) dochází k propojení všech ostatních komponent, které byly uvedeny. Kromě propojení komponent je zde realizován výběr dat, která jsou zobrazována na 7segmentových displejích, nastavování maximálních a minimálních mezních hodnot pro teplotu a vlhkost a kontrola překročení těchto mezí.

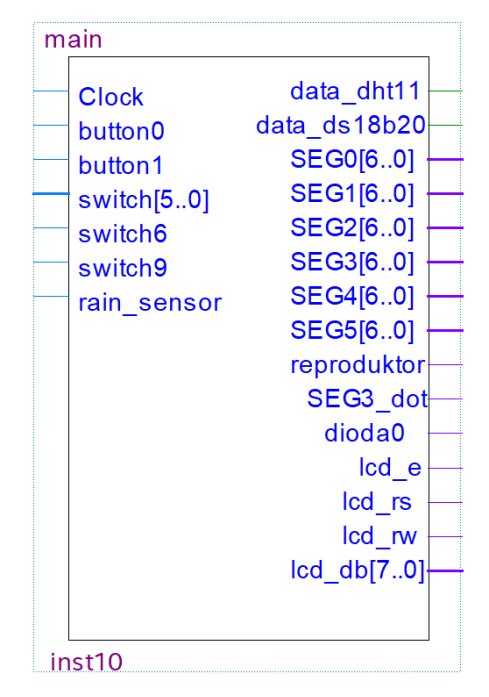

<span id="page-28-3"></span>**Obrázek 3.16.** Komponenta main

Výběr hodnot, které jsou zobrazeny, na 7segmentových displejích probíhá pomocí přepínačů, které jsou připojeny k vstupním portům switch a switch6.

Maximální a minimální meze mají přednastavené hodnoty. Hodnoty lze měnit pomocí tlačítka, které je přivedeno na vstupní port button0. Pokud je detekována náběžná hrana signálu, dojde k přičtení nebo odečtení hodnoty od dané meze podle polohy přepínače SW9 na přípravku. Ukázka detekce stiku tlačítka v jazyce VHDL je na obrázku [3.8](#page-24-2).

Poslední část, kterou obsahuje komponenta main, je kontrola překročení mezí. Kontrola probíhá porovnáváním binarních dat ze senzorů s binarními hodnotami maximálních a minimálních mezí. Pokud je některá hodnota ze senzorů mimo meze, je vždy na

<span id="page-29-1"></span>půl sekundy přiveden hodinový signál o kmitočtu 1 kHz na vstup reproduktoru. Poté je na reproduktor na půl sekundy nastavena logická 0, čímž je vytvořen přerušovaný zvukový alarm. Alarm je přerušovaný, aby se dal odlišit od alarmu, který slouží pro detekci deště. Tento alarm je spuštěn, pokud dojde k detekci logické 0 na výstupu senzoru deště. Po detekci deště je na reproduktor přiveden stejný hodinový signál o kmitočtu 1 kHz, který není přerušovaný.

### <span id="page-29-0"></span>**3.8 Výsledná realizace**

Přípravek získává data o teplotě a vlhkosti ze senzoru DHT11 a data o teplotě ze senzoru DS18B20. Data jsou poté převedena z binárního kódu na BCD kód. Data v BCD kódu jsou zobrazována na znakový LCD displej. Zároveň jsou data převáděna z BCD kódu na kód pro 7segmentový displej a zobrazována na displejích přípravku. Pro výběr dat, která se zobrazí na 7segmentových displejích, je využito šest přepínačů SW0–SW6. Zde jsou uvedeny jaká data se zobrazí při přepnutí přepínačů do hodnoty logická 1:

- **.** SW0 Teplota ze senzoru DHT11
- **.** SW1 Relativní vlhkost ze senzoru DHT11
- **.** SW2 Teplota ze senzoru DS18B20
- **.** SW3 Nastavení maximální hodnoty teploty pro senzor DHT11
- **.** SW4 Nastavení maximální hodnoty relativní vlhkosti pro senzor DHT11
- **.** SW5 Nastavení maximální hodnoty teploty pro senzor DS18B20
- **.** SW6 Pokud je přepínač SW6 ve stavu logická 1 společně s jedním z přepínačů SW3–SW5, je místo maximální hodnoty nastavována minimální hodnota pro daný senzor.

Při přepnutí dvou a více přepínačů SW0–SW5 se zobrazí na displejích samé nuly až na displej HEX5, který slouží pro zobrazení mínus při záporné teplotě ze senzoru DS18B20.

Pokud je vybrána nějaká mezní hodnota, lze její hodnotu měnit pomocí stisku tlačítka KEY0. Když dojde k stisku tlačítka, je k mezní hodnotě přičtena nebo odečtena 1, podle stavu přepínače SW9.

Pomocí tlačítka KEY1 je možné měnit zobrazovaná data na LCD displeji. Při základním zobrazení, které lze vidět na obrázku [3.17](#page-30-0), jsou zobrazeny hodnoty teploty a vlhkosti ze senzorů. Po jednom stisku tlačítka jsou zobrazovány hodnoty maximálních mezí, což lze vidět na obrázku [3.19](#page-30-3). Po druhém stisku tlačítka jsou vidět hodnoty minimálních mezí, což lze vidět na obrázku [3.18](#page-30-2). Po dalším stisku se sekvence opakuje.

Při překročení mezí je spuštěn přerušovaný zvukový alarm na reproduktoru. Pokud jsou detekovány srážky na dešťovém senzoru, na LCD displeji se objeví varování a spustí se nepřerušovaný zvukový alarm.

<span id="page-30-1"></span>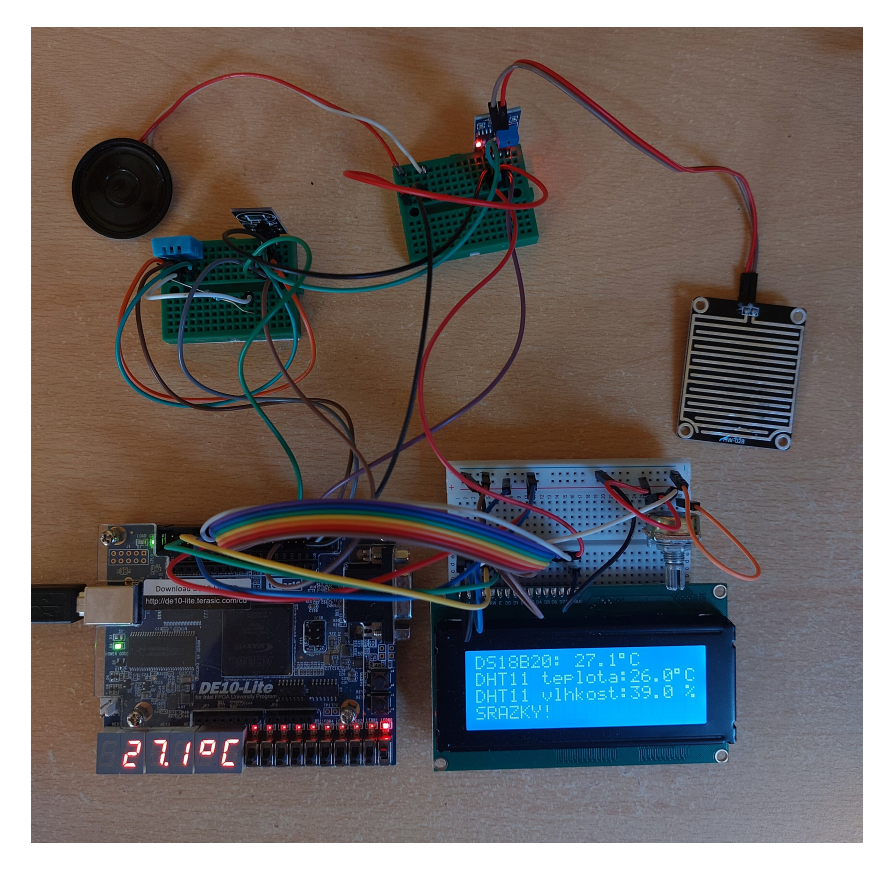

**Obrázek 3.17.** Celkové zapojení práce a zobrazení naměřených hodnot na LCD displeji

<span id="page-30-0"></span>

| DS18B20<br>DHT11<br>DHT11 | Q<br>U | max:<br>max:<br>max: | 60.0 | 30.0°C<br>30.0°C<br><b>A</b> |  |
|---------------------------|--------|----------------------|------|------------------------------|--|
|                           |        |                      |      |                              |  |

<span id="page-30-2"></span>**Obrázek 3.18.** Zobrazení maximálních mezních hodnot na LCD displeji

|  | DS18B20 min: | $10.0^{\circ}$ C |  |
|--|--------------|------------------|--|
|  | DHT11 t min: | $10.0^{\circ}$ C |  |
|  | DHT11 v min: | $20.0 \times$    |  |
|  |              |                  |  |

<span id="page-30-3"></span>**Obrázek 3.19.** Zobrazení minimálních mezních hodnot na LCD displeji

<span id="page-31-1"></span><span id="page-31-0"></span>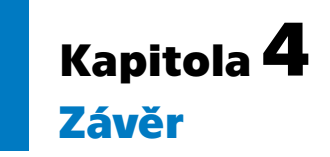

Zadáním této práce bylo seznámit se s přípravkem Terasic DE10-Lite a jazykem VHDL. Hlavním cílem bylo vytvořit VHDL kódy pro ovládání různých senzorů a zobrazení hodnot na segmentových displejích a znakovém LCD displeji. Tato práce dosáhla svého cíle vytvořením funkčního systému pro monitorování teploty a vlhkosti.

V teoretické části byly představeny základy funkce FPGA, jazyk VHDL a přípravek Terasic DE10-Lite. Dále byly uvedeny základní informace o senzorech DHT11 a DS18B20 a sběrnicích Aosong 1-Wire a 1-Wire, které tyto senzory používají pro komunikaci. Popis zahrnoval také znakový LCD displej a řadič HD44780.

V praktické části byly podrobně popsány realizované VHDL kódy, které jsou rozděleny do jednotlivých komponent. Tyto komponenty umožňují řídit komunikaci se senzorem teploty DS18B20, senzorem teploty a vlhkosti DHT11 a dešťovým senzorem. Naměřené hodnoty jsou zpracovány a zobrazeny na segmentových displejích a znakovém LCD displeji. Zobrazení dat lze měnit pomocí tlačítek a přepínačů na přípravku. Dále lze nastavovat dolní a horní mezní hodnoty pro teplotu a vlhkost. Pokud naměřené hodnoty překročí tyto mezní hodnoty, uživatel je upozorněn alarmem v podobě reproduktoru.

V budoucnu by se dala práce rozšířit o senzory pro měření dalších veličin nebo o komunikaci přes sériovou sběrnici s počítačem. Na počítači by mohla být vytvořena aplikace v programovacím jazyce Python nebo JavaScript, která by dále zpracovávala a zobrazovala naměřené hodnoty. Toto rozšíření by zvýšilo funkčnost a možnosti využití systému.

## <span id="page-32-0"></span>**Literatura**

- <span id="page-32-1"></span>[1] Lafata, Pavel, Petr Hampl a Michal Pravda. *Digitální technika*. V Praze: ČVUT, 2011. ISBN 978-80-01-04914-3.
- <span id="page-32-2"></span>[2] Maxfield, Clive. *The design warrior's guide to FPGAs: devices, tools and flows*. Amsterdam: Elsevier,2004. ISBN 0-7506-7604-3.
- <span id="page-32-3"></span>[3] MOUSER ELECTRONICS, Inc. *Altera Quartus® Prime Design Software* [online]. [cit.2024-5-15]. Dostupné na [https://cz.mouser.com/new/altera/intel](https://cz.mouser.com/new/altera/intel-quartus/)[quartus/](https://cz.mouser.com/new/altera/intel-quartus/).
- <span id="page-32-4"></span>[4] *Terasic: DE10-Lite User Manual* [*online*]. Terasic, 2016. [cit.2023-12-14]. Dostupné na [https://ftp.intel.com/Public/Pub/fpgaup/pub/Intel\\_Material/](https://ftp.intel.com/Public/Pub/fpgaup/pub/Intel_Material/Boards/DE10-Lite/DE10_Lite_User_Manual.pdf) [Boards/DE10-Lite/DE10\\_Lite\\_User\\_Manual.pdf](https://ftp.intel.com/Public/Pub/fpgaup/pub/Intel_Material/Boards/DE10-Lite/DE10_Lite_User_Manual.pdf).
- <span id="page-32-5"></span>[5] LINKE, Bernhard. *Overview of 1-Wire Technology and Its Use* [*online*]. 2008. [cit.2023-12-14]. Dostupné na [https://www.analog.com/en/technical-article](https://www.analog.com/en/technical-articles/guide-to-1wire-communication.html) [s/guide-to-1wire-communication.html](https://www.analog.com/en/technical-articles/guide-to-1wire-communication.html).
- <span id="page-32-6"></span>[6] *DS18B20-Programmable Resolution 1-Wire Digital Thermometer* [*online*]. 2002. [cit.2023-12-12]. Dostupné na [https://www.analog.com/media/en/technical](https://www.analog.com/media/en/technical-documentation/data-sheets/ds18b20.pdf)[documentation/data-sheets/ds18b20.pdf](https://www.analog.com/media/en/technical-documentation/data-sheets/ds18b20.pdf).
- <span id="page-32-7"></span>[7] Aosong ElectronicsCo., Ltd. *Digital relative humidity & temperature sensor DHT11* [online]. [cit.2023-12-14]. Dostupné na [https://www.electronicoscald](https://www.electronicoscaldas.com/datasheet/DHT11_Aosong.pdf) [as.com/datasheet/DHT11\\_Aosong.pdf](https://www.electronicoscaldas.com/datasheet/DHT11_Aosong.pdf).
- <span id="page-32-8"></span>[8] LASKAKIT S.R.O., © 2024. *Dešťový senzor* [*online*]. [cit.2024-5-18]. Dostupné na <https://www.laskakit.cz/destovy-senzor/>.
- <span id="page-32-9"></span>[9] Hitachi, Ltd. *HD44780U (LCD-II) (Dot Matrix Liquid Crystal Display Controller/Driver*) [*online*]. 1999. [cit.2024-5-6]. Dostupné na [https://www.sparkf](https://www.sparkfun.com/datasheets/LCD/HD44780.pdf) [un.com/datasheets/LCD/HD44780.pdf](https://www.sparkfun.com/datasheets/LCD/HD44780.pdf).

<span id="page-34-1"></span>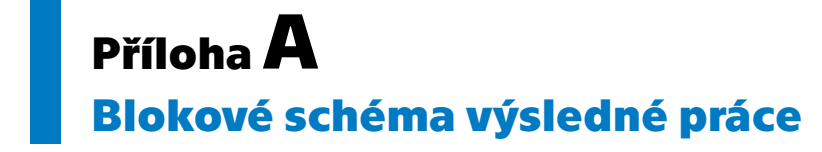

<span id="page-34-0"></span>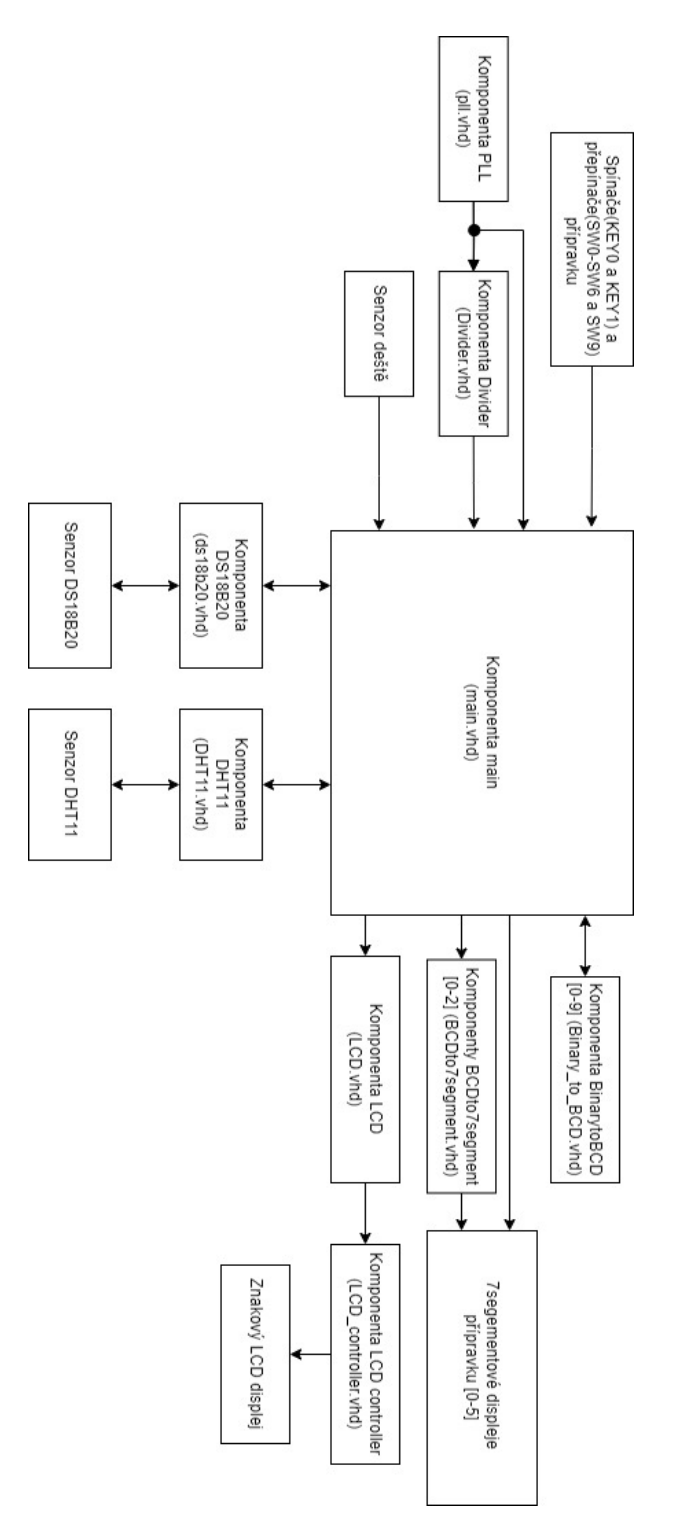

# <span id="page-35-1"></span><span id="page-35-0"></span>**PřílohaB Seznam přiložených kódů v jazyce VHDL**

- **.** BCDto7segment.vhd
- **.** Binary\_to\_BCD.vhd **.** Binary\_to\_BCD.vhd<br> **.** DHT11.vhd<br> **.** Divider.vhd
- **.** DHT11.vhd
- **.** ds18b20.vhd
- **.** LCD.vhd
- 
- **.** LCD\_controller.vhd
- **.** main.vhd
- **.** pll.vhd